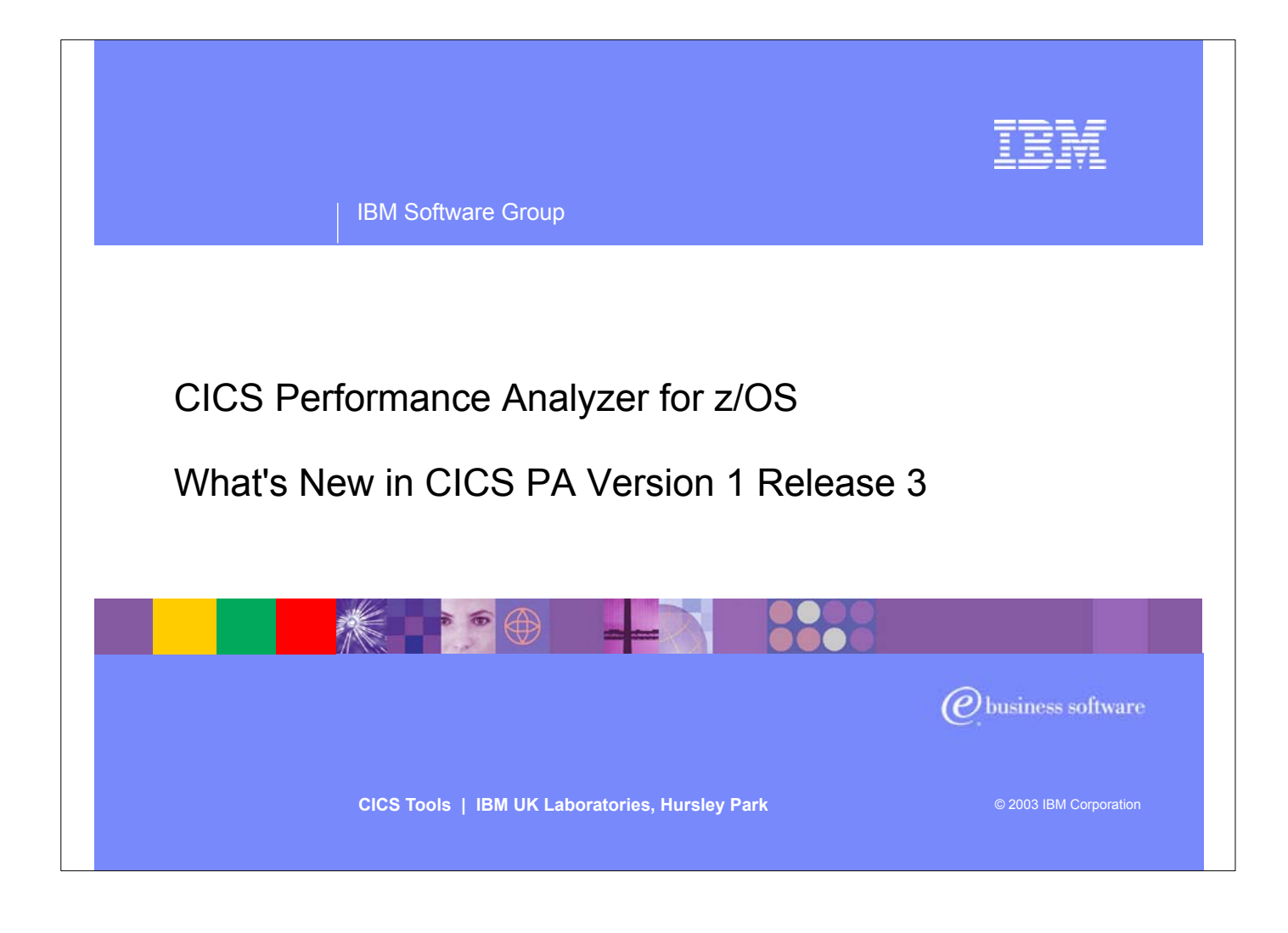

- $\blacktriangleright$  Introduce yourself and the topic
- CICS Performance Analyzer for OS/390 Version 1 Release 3 was announced on the 5th August, 2003 and is generally available on 29th August, 2003.
- ► It supports CICS Transaction Server for z/OS Version 2 (all releases), CICS Transaction Server for OS/390 Version 1 (all three releases) and CICS for MVS/ESA Version 4.1.
- Purpose of today's session is to introduce you to What's New in CICS PA Version 1 Release 3 of the product. This session will highlight some of the major new enhancements in this release, such as Historical Data support and WebSphere MQ support, as well as other functional enhancements to CICS PA.

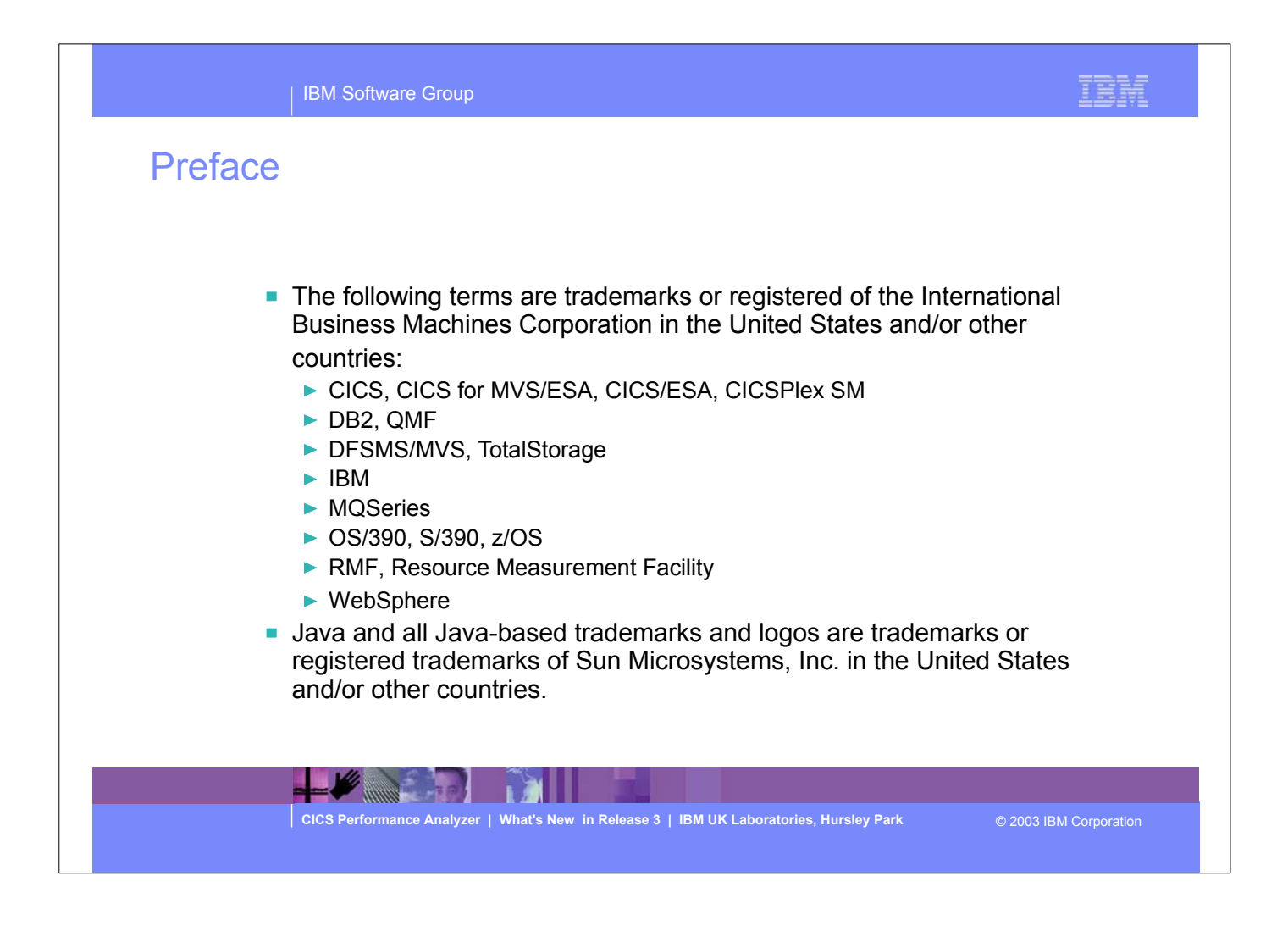

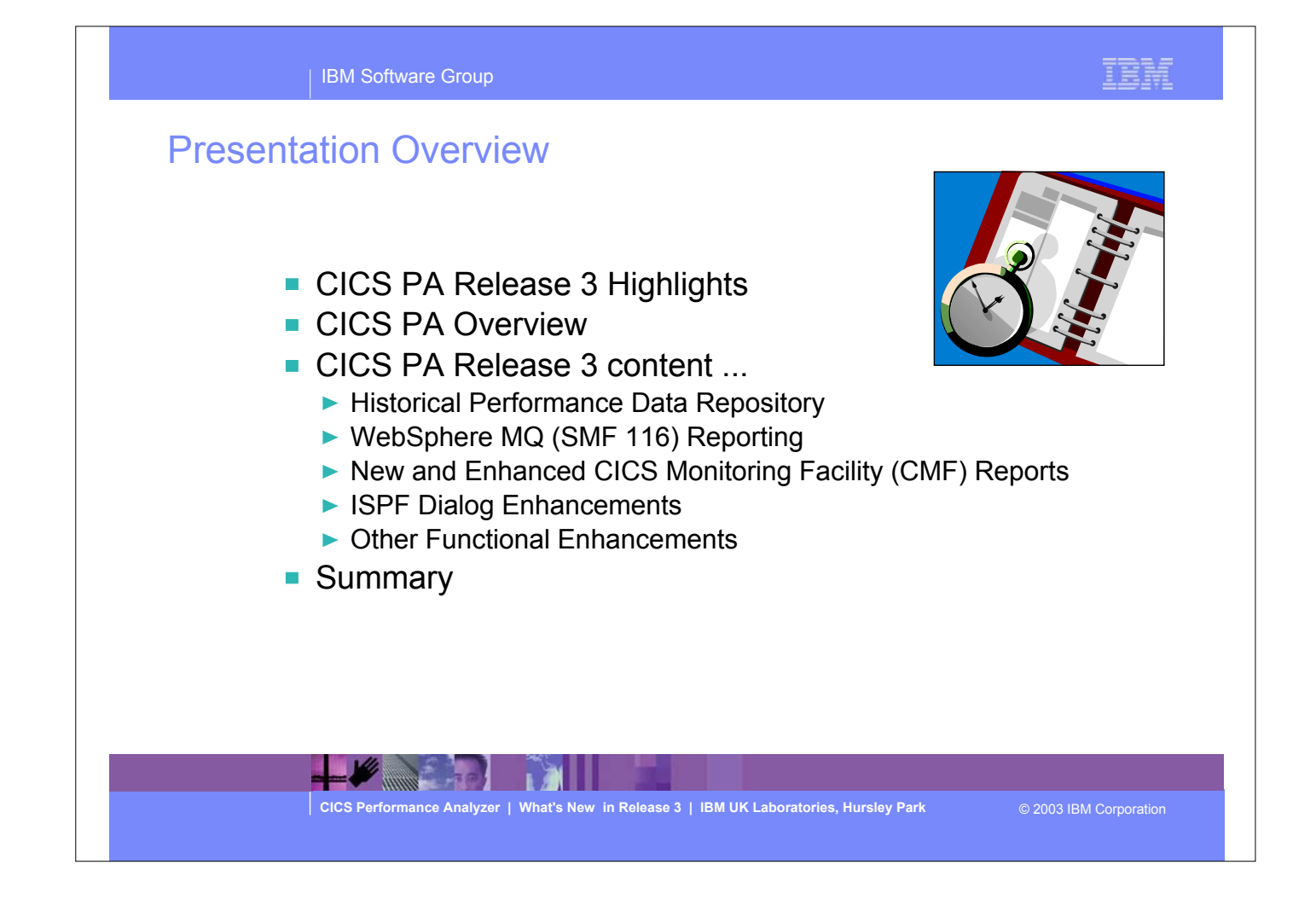

Overview of the presentation..... the presentation begins with a highlights foil on the CICS PA Release 3 content items along with a brief overview of the CICS PA product itself. This is then followed by the main content of the presentation where we will go through, in a little more detail, each of the functional enhancements in CICS PA Release 3. Then we'll finish the presentation with a summary foil on the CICS PA product.

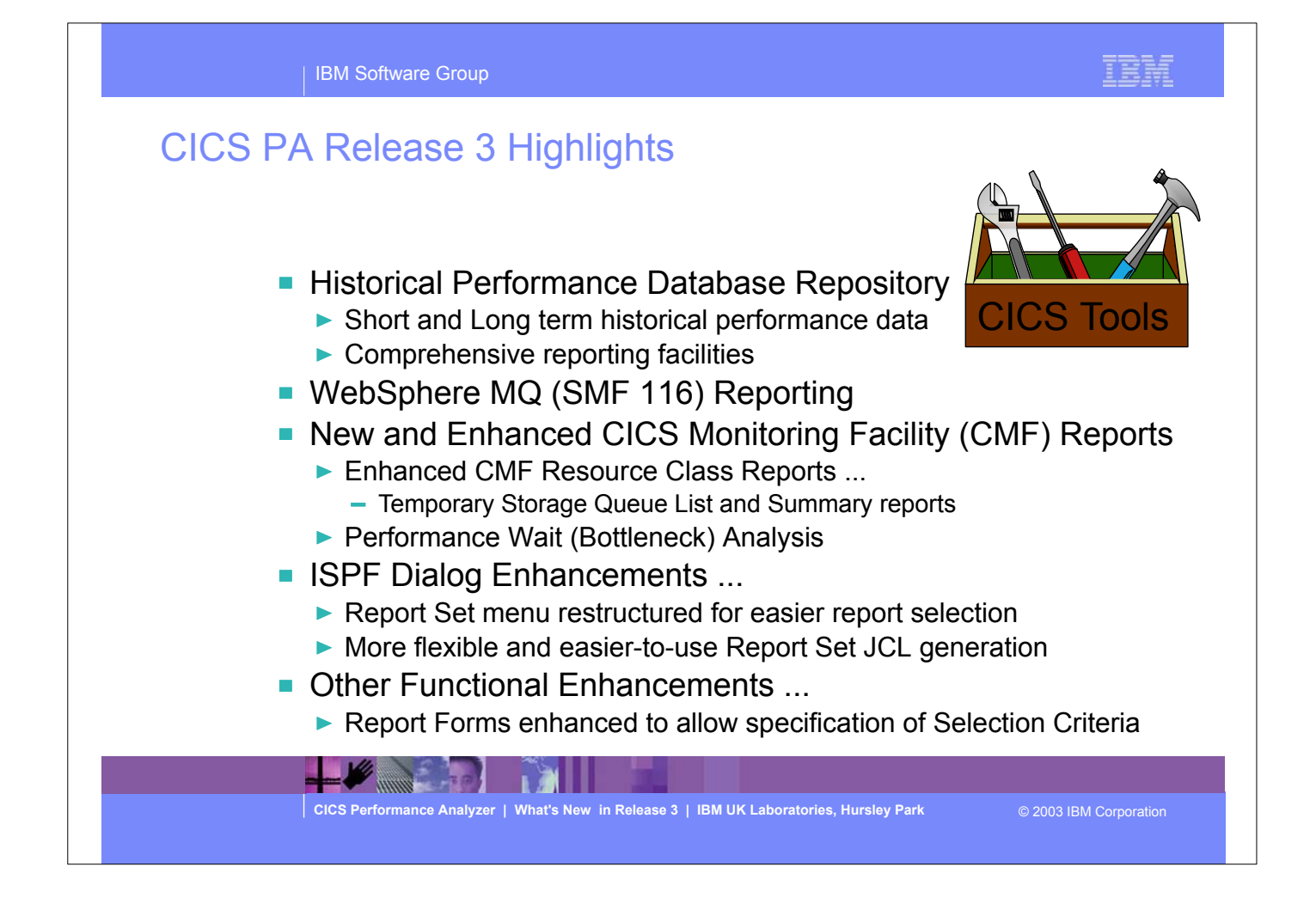

- This visual highlights the enhancements in CICS PA Release 3, each of which will be covered in a little more detail as we go through the presentation.
- The major enhancements in CICS PA Release 3 include:-
	- **Historical Performance Database Repository**
	- WebSphere MQ (SMF 116) Reporting
	- New and Enhanced CICS Monitoring Facility (CMF) Reports
	- **ISPF Dialog Enhancements**
	- Other Functional Enhancements.

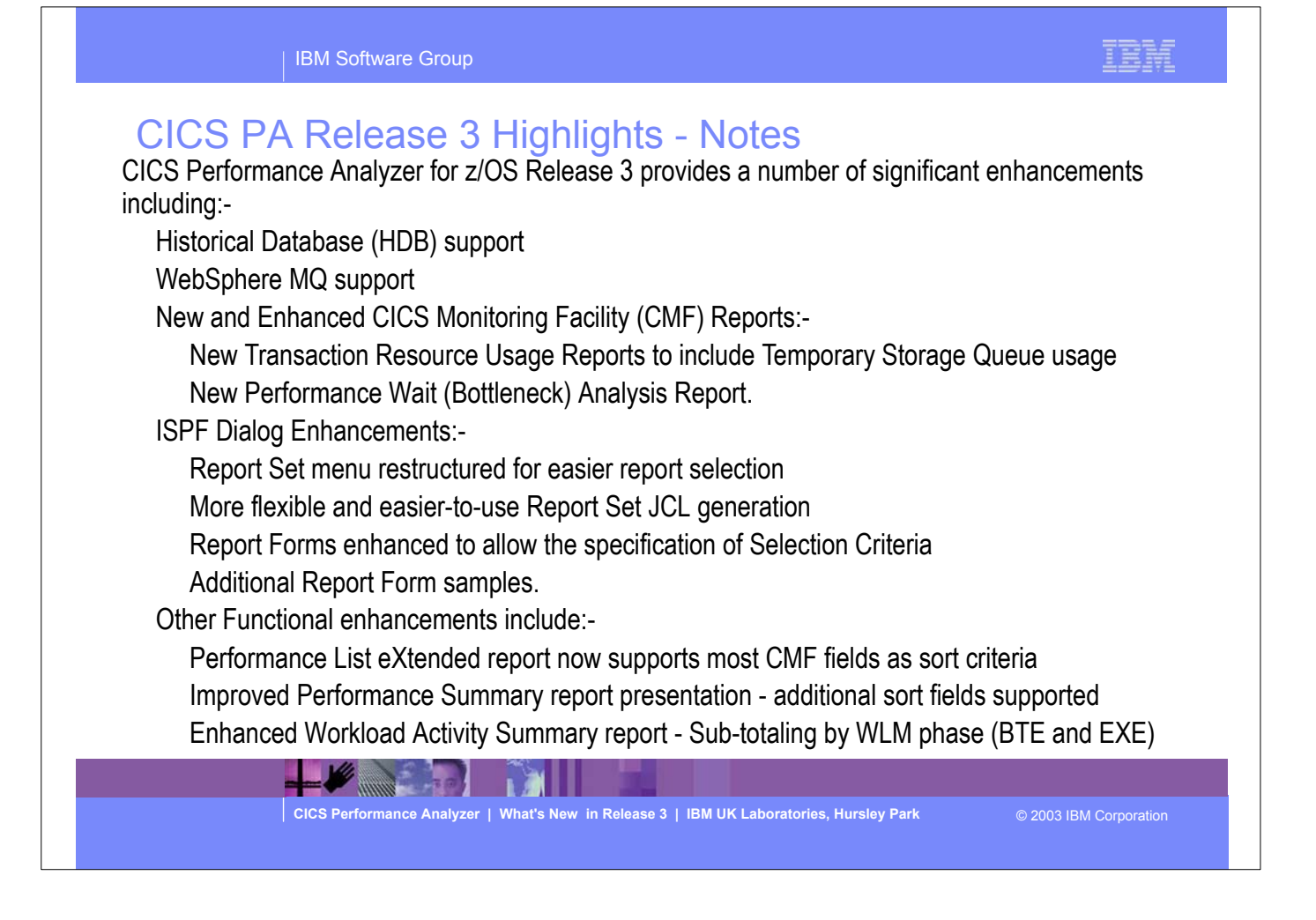

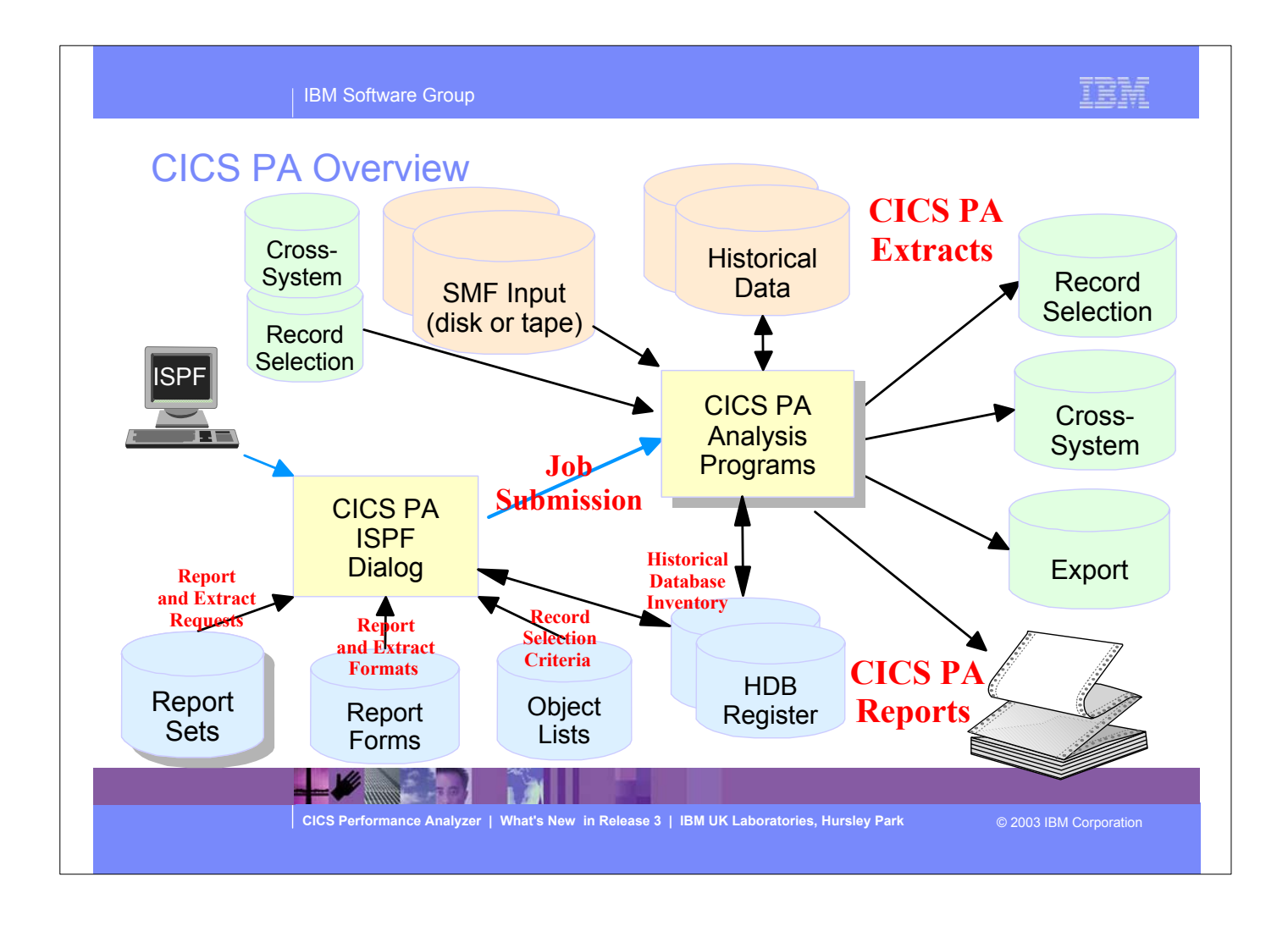

This visual shows the main components of CICS PA; including the TSO Interactive System Productivity Facility (ISPF) dialog, it's related data sets and the CICS PA batch analysis, reporting programs and data sets.

## CICS PA Overview - Notes

The CICS PA analysis programs use the performance and accounting data written to MVS System Management Facility (SMF) data sets. This includes the data collected by the CICS Monitoring Facility (CMF) and written as SMF type 110 records, DB2 Accounting data written as SMF type 101 records, WebSphere MQ Accounting data written as SMF type 116 records, and the MVS System Logger data written as SMF type 88 records.

 You can produce all the CICS PA reports and extracts by simply defining your CICS Systems (APPLIDs), MVS Images, DB2 Subsystems, WebSphere MQ Queue Managers, and MVS System Logger along with their associated unloaded SMF data sets.

Other CICS PA data sets include:-

- 1. Report Sets define your report and data extract requests.
- 2. Report Forms enable you to tailor your reports and extracts to include the information that you want to see.
- 3. Object Lists enable you to group objects for reporting purposes, e.g. Analyze the resource usage of a particular group of transactions or users.
- 4. HDB Register is the inventory of all information associated with the CICS PA Historlcal Database Manager.

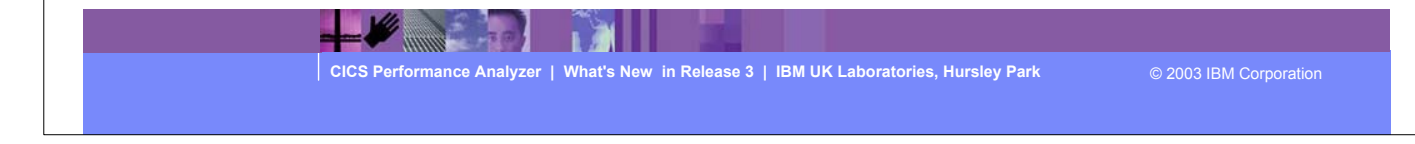

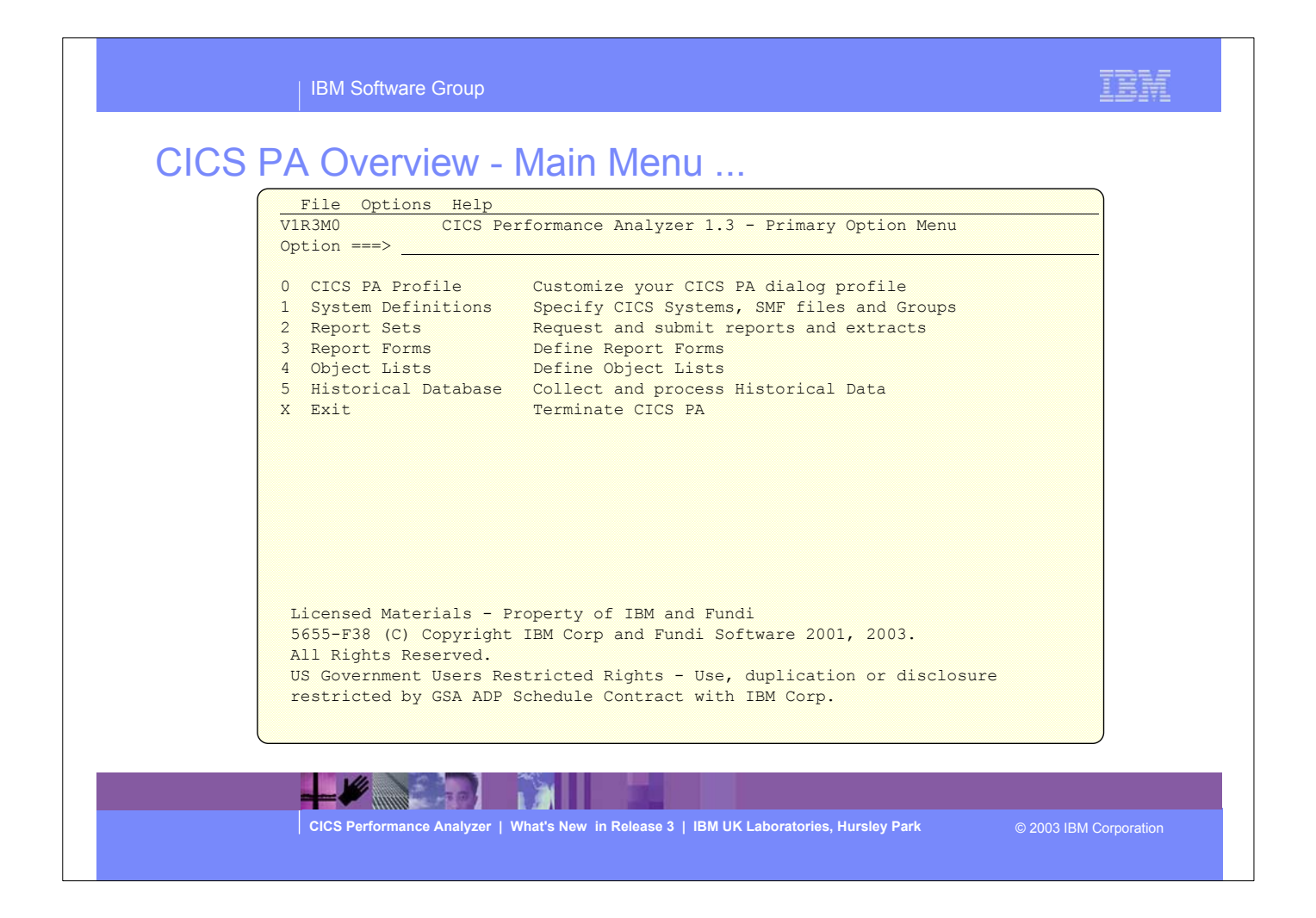

- This is the CICS PA Main Menu screen. It can be invoked by entering:-
- ex 'CICSPA13.SCPAEXEC(CPAOREXX)' 'CICSPA13 E'
- into the ISPF Command Shell panel (option 6) command line.
- It can also be defined as a standard selection on ISPF dialogs, examples of how to set this up are documented in the CICS PA User's Guide manual.

### CICS PA Overview - Main Menu - Notes

 The CICS PA Interactive System Productivity Facility (ISPF) dialog allows you to request and submit your report and data extract requests easily. For the more experienced user, a batch command interface is also available to request the reports and extracts.

Follow the dialog to meet your reporting and analysis requirements:-

- 1. Customize your CICS PA dialog profile (optional). CICS PA will use default settings and prompt you to allocate data sets (with default allocation attributes) when required.
- 2. Define your CICS Systems (APPLIDs), MVS Images, DB2 Subsystems, MQ Subsystems, MVS System Logger and their associated unloaded SMF data sets.
- 3. Report Sets define your report and data extract requests. Here you request and tailor the required reports and extracts, then submit them for batch processing.
- 4. Report Forms enable you to tailor your reports and extracts to include the information that you want to see. You simply edit the report or extract format and content to meet your specific requirements. Comprehensive online help is available for every CMF field, so you never need to reference a manual.
- 5. Object Lists enable you to group objects for reporting purposes, e.g. Analyze the resource usage of a particular group of transactions or users.
- 6. Historical Database enables you to collect and manage historical performance data for your CICS systems.

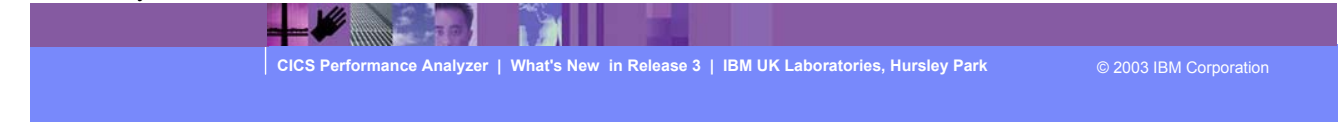

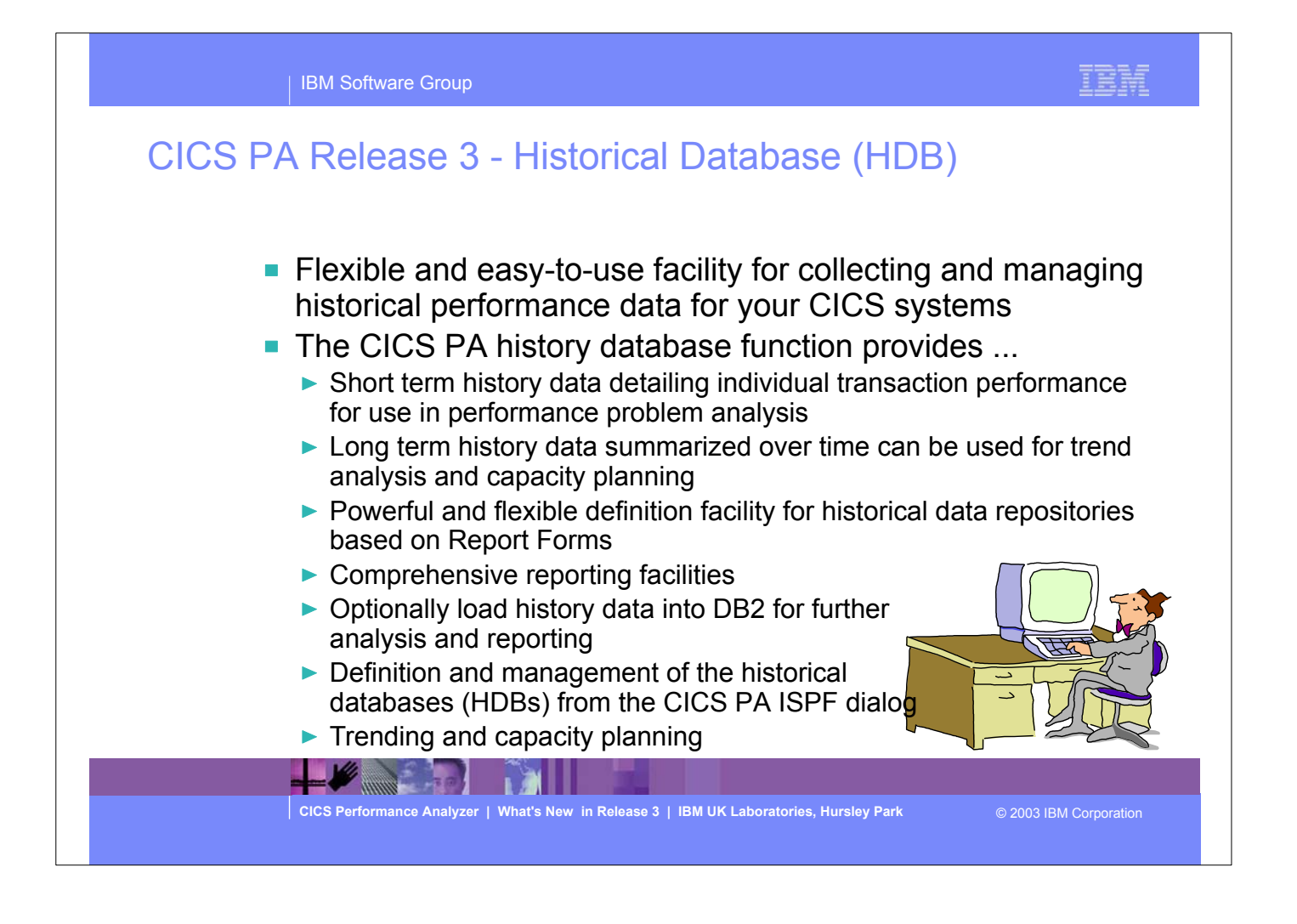

- The CICS PA Historical Database (HDB) provides a flexible and easy-to-use facility for managing historical performance data for your CICS systems. The CICS PA History Database (HDB) function provides:-
	- Short term history data detailing individual transaction performance for use in performance problem analysis
	- Long term history data summarized over time can be used for trend analysis and capacity planning
	- Powerful and flexible definition facility for historical data repositories
	- Comprehensive reporting facilities
	- A facility to optionally load history data into DB2 for further analysis and reporting using DB2 reporting tools such as Query Management Facility (QMF)
	- Definition and management of the historical databases (HDBs) from the CICS PA ISPF dialog
	- **Figure 1** Trending and Capacity Planning capabilities.

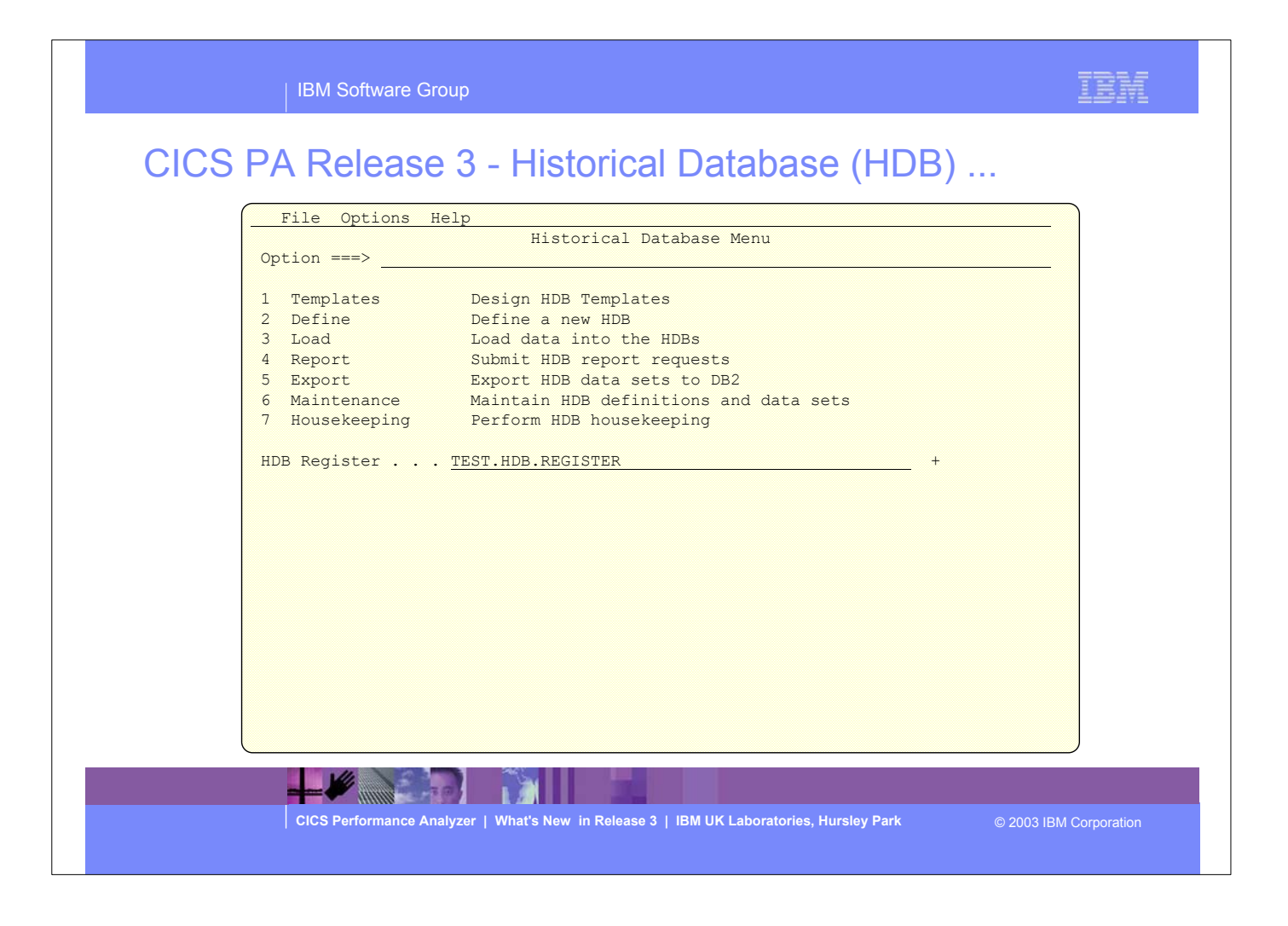

- This visual shows the CICS PA Historical Database Menu. It contains the functions to manage the Historical Database environment and provides access to the seven major functions of HDB processing.
- ► The HDB Register dataset is the inventory of all information associated with the CICS PA Historical Database Manager. The HDB register contains the following information:-
	- **HDB definitions**
	- Dataset definitions for HDB repositories
	- **HDB Templates.**
- You can define as many Registers as required; however, only one Register can be used at a time and each Register acts independently. Information cannot be shared between Registers.

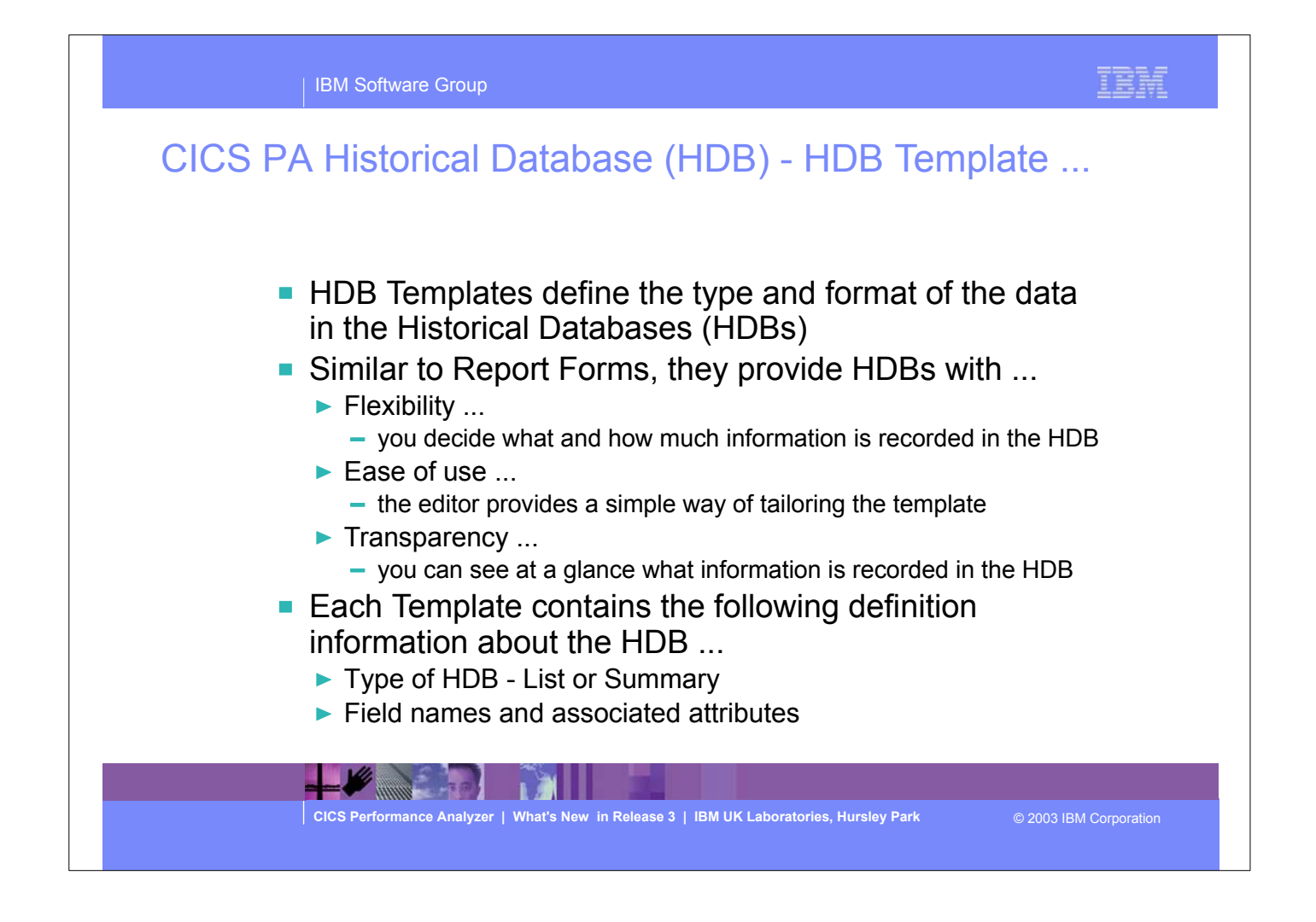

- HDB Templates allow you to define the type and format of the data in the Historical Databases (HDBs). HDB templates are very similar to Report Forms in that they provide HDBs with:-
	- Flexibility in that you decide what and how much information is recorded in the HDB
	- ► Ease of use the editor provides a familiar and simple way of tailoring the template. You simply edit the template format and content to meet your specific reporting or analysis requirements. Selection Criteria can also be specified in order to apply filtering that is applicable to the data being collected by the HDB Template.
	- Transparency you can see at a glance what information is being recorded in the HDB.
- Just as in Report Forms; comprehensive online help is available for every CMF field, so that you never need to reference a manual.

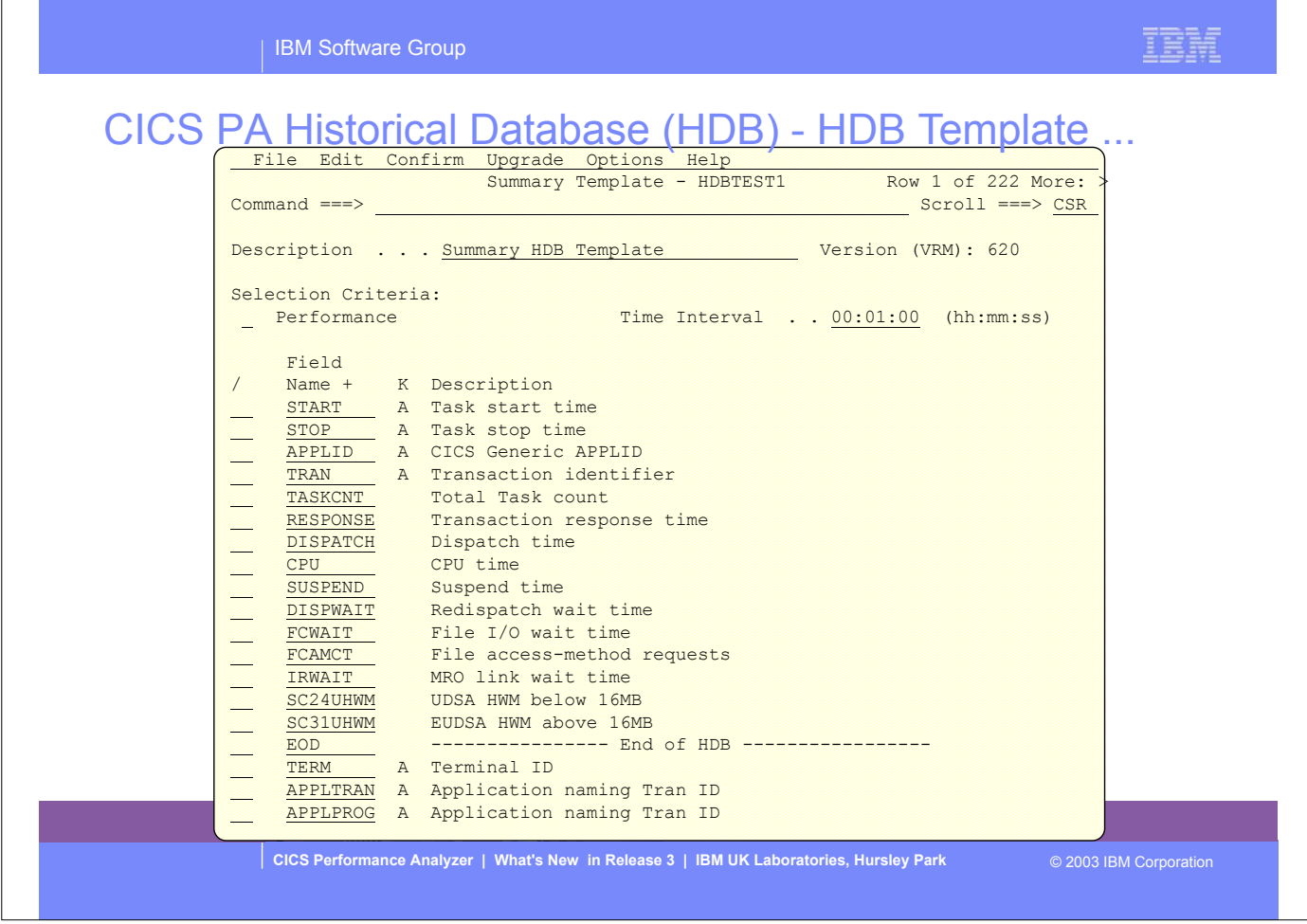

This visual shows an example of editing a Summary type HDB Template.

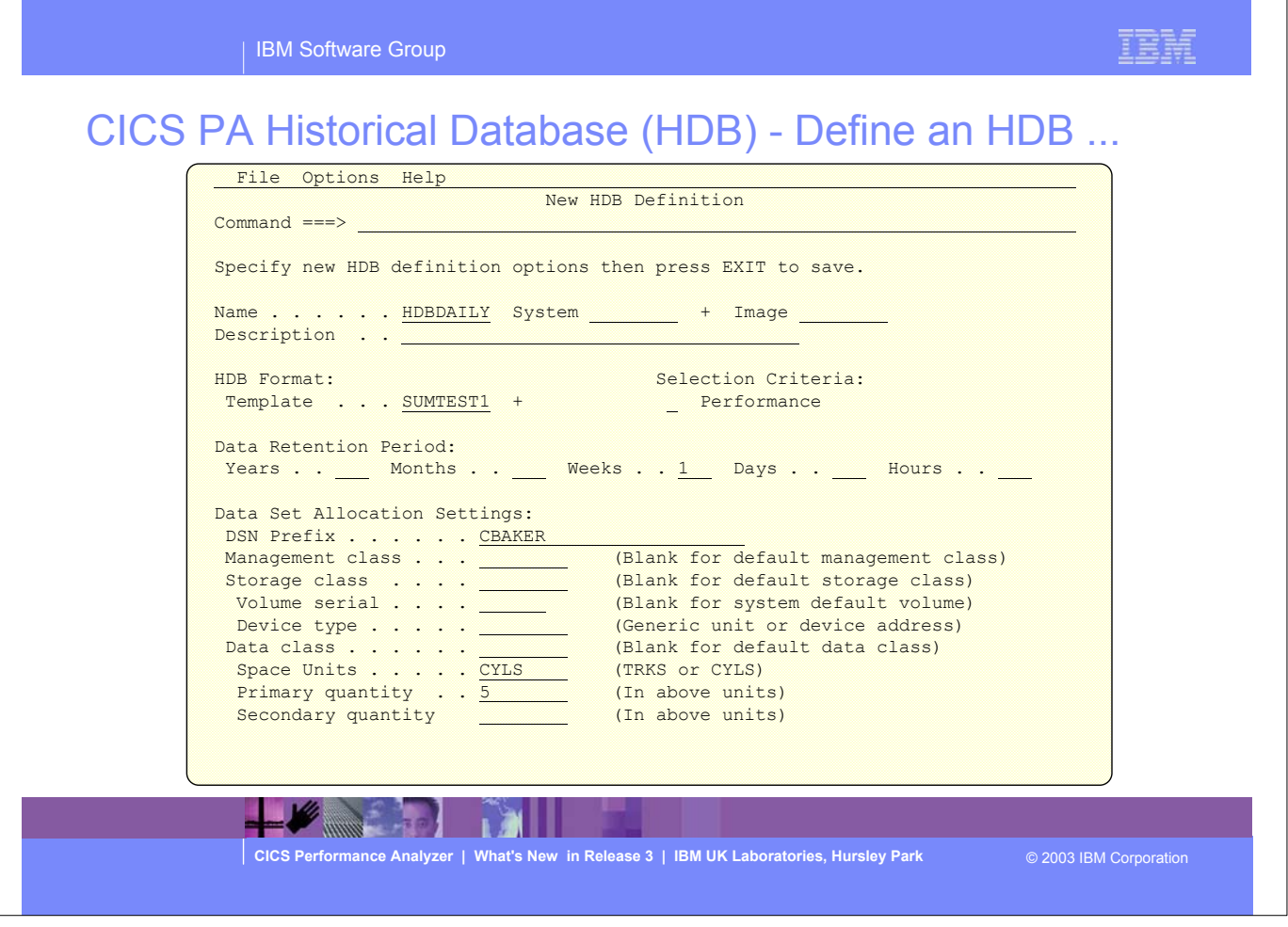

- This visual shows an example of defining a new CICS PA Historical Database (HDB). Information to be provided about an HDB includes:-
	- HDB Name, System (optional), description
	- the HDB Format (or Template)
	- Selection Criteria (optional)
	- HDB data retention information (to be used by the CICS PA Maintenance and Housekeeping functions)
	- ► HDB dataset storage space allocation and attributes.

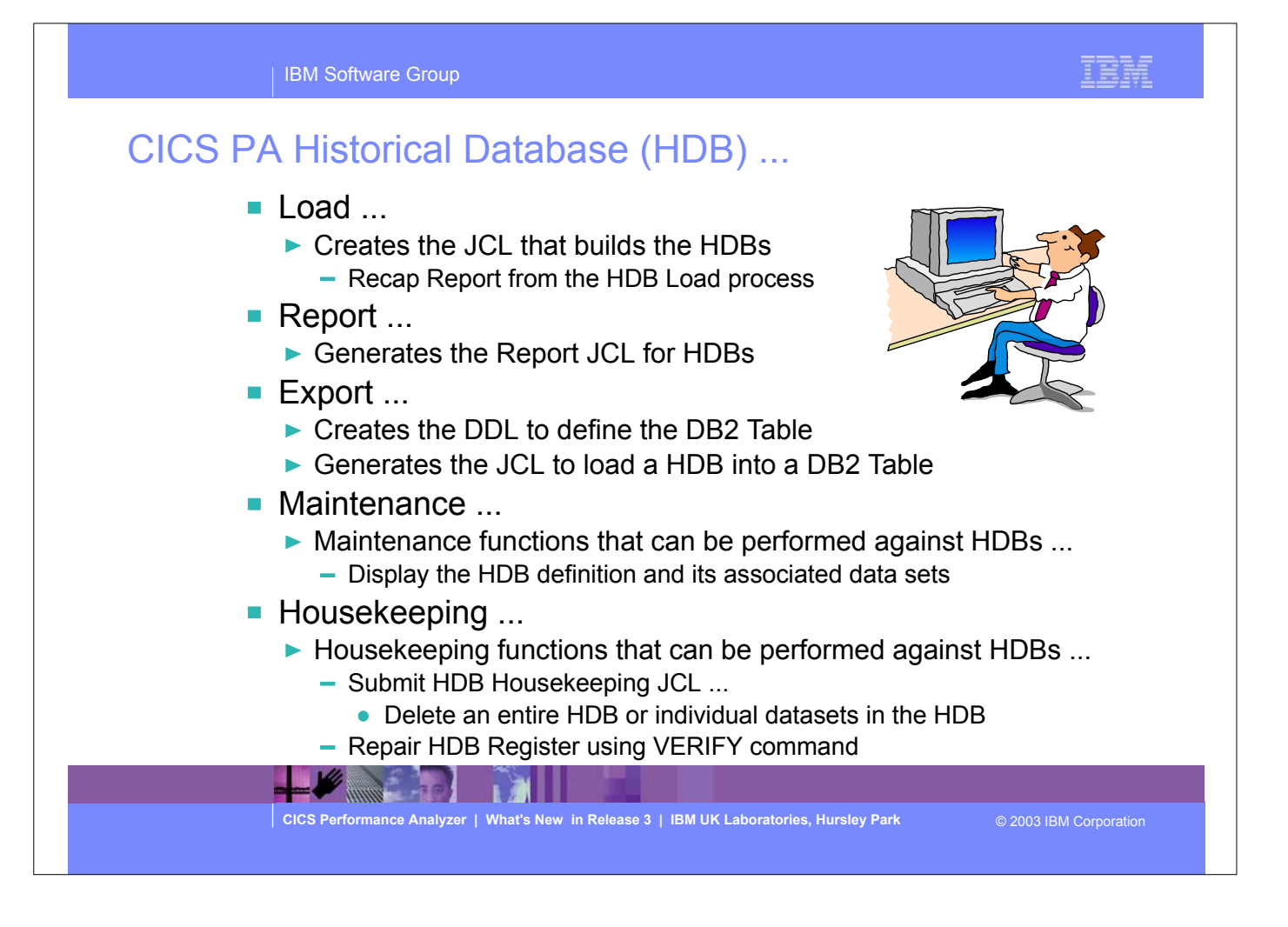

- This visual shows the various functions for HDB processing, including:-
	- Load Load data from SMF data sets into the HDB
	- Report Produce reports from the HDBs
	- Export Export data from HDB data sets to a DB2 table
	- Maintenence Maintain HDB definitions and data sets
	- Housekeeping Perform housekeeping delete expired data sets.

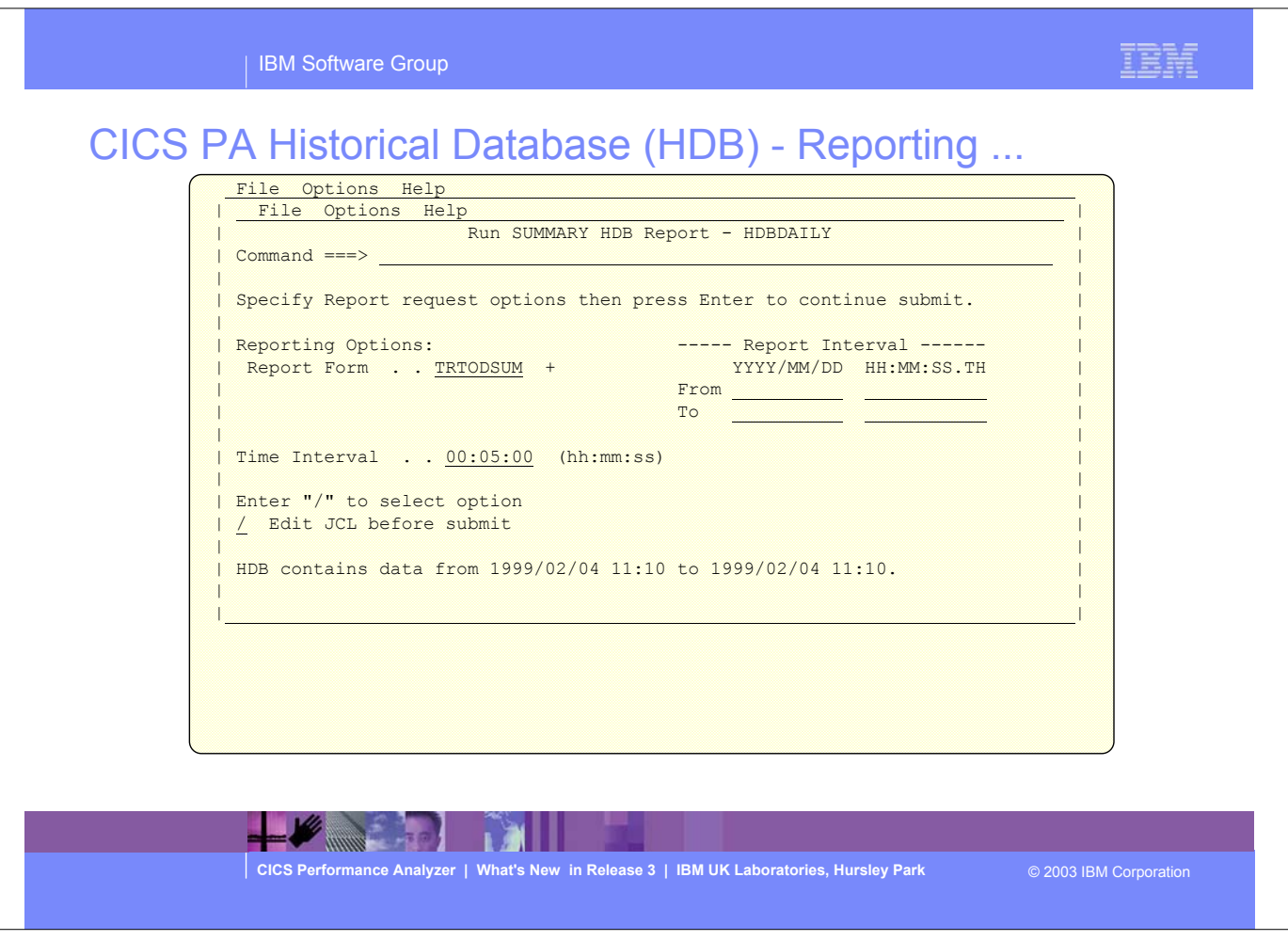

This visual shows an example of a request to generate the Report JCL for HDBs. Options that can be specified include the Report Form, Report Interval date/time selection and the Summary time interval.

IBM

IBM Software Group

# CICS PA Historical Database (HDB) - Reporting ...

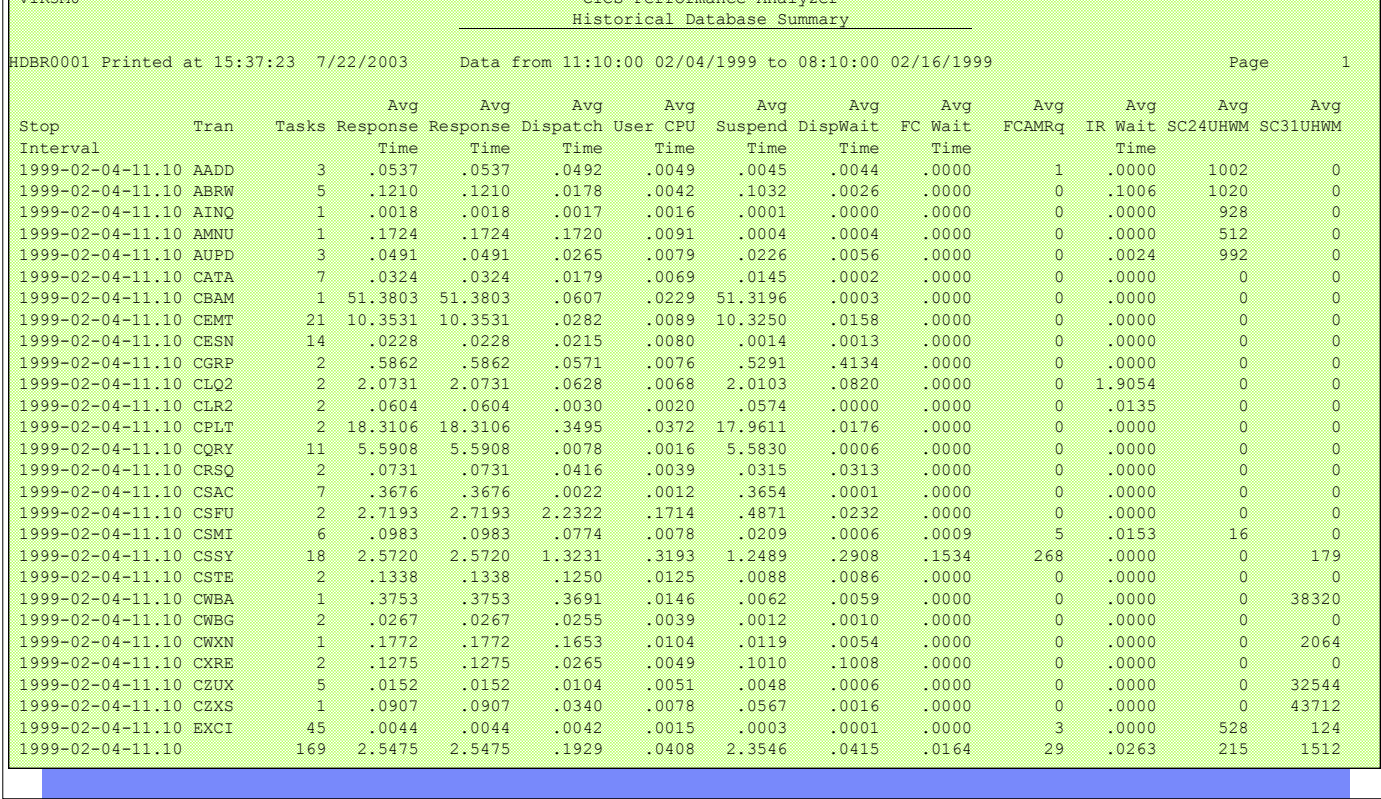

This visual shows an example of the output for an HDB Performance Summary Report.

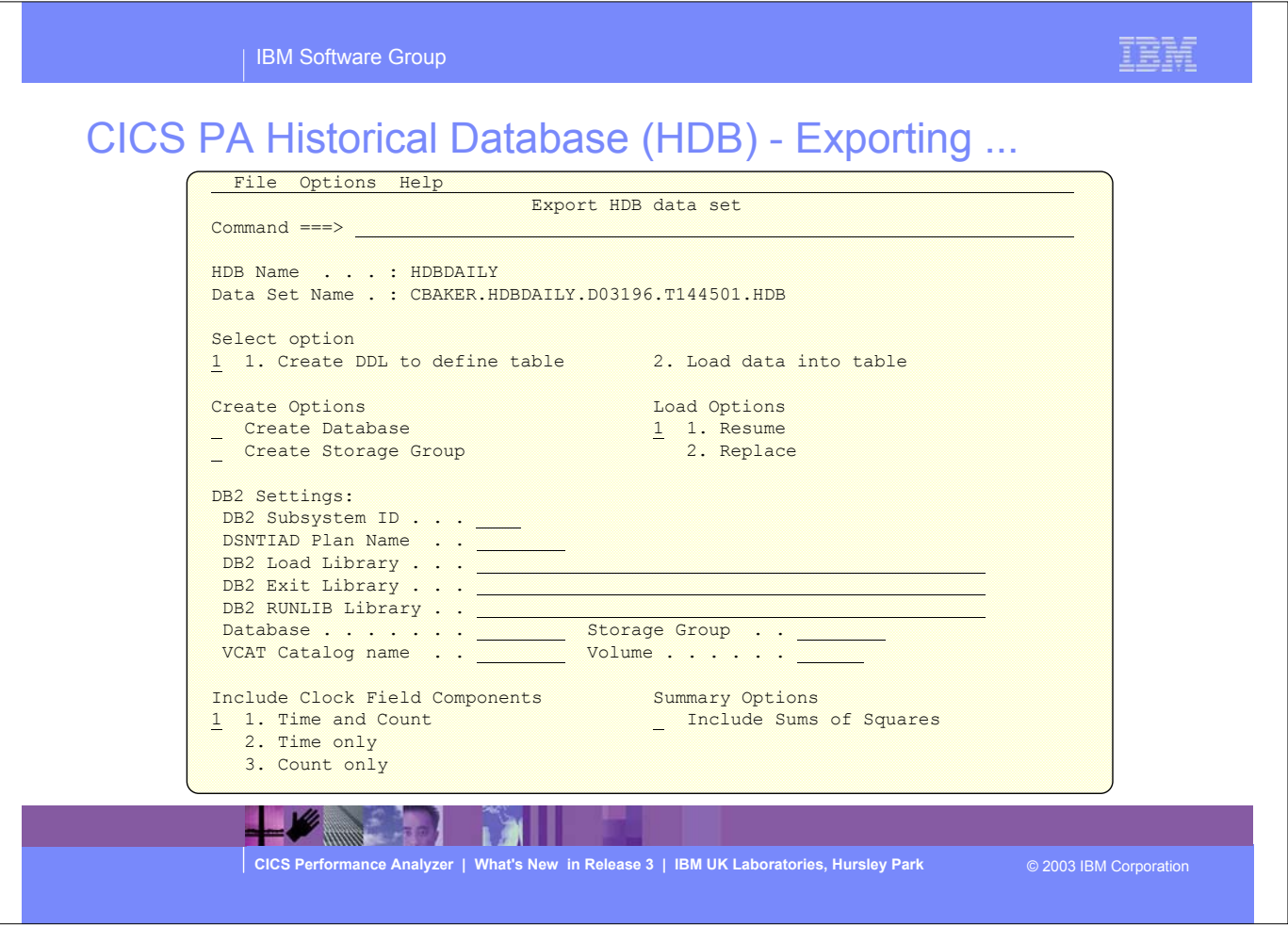

- This visual shows an example of Exporting an HDB into a DB2 Table for further analysis and reporting. The Export functions that CICS PA provides include:
	- an option to create the DDL to define the DB2 Table for an HDB
	- generate (and submit) the JCL to load the HDB into a DB2 Table.

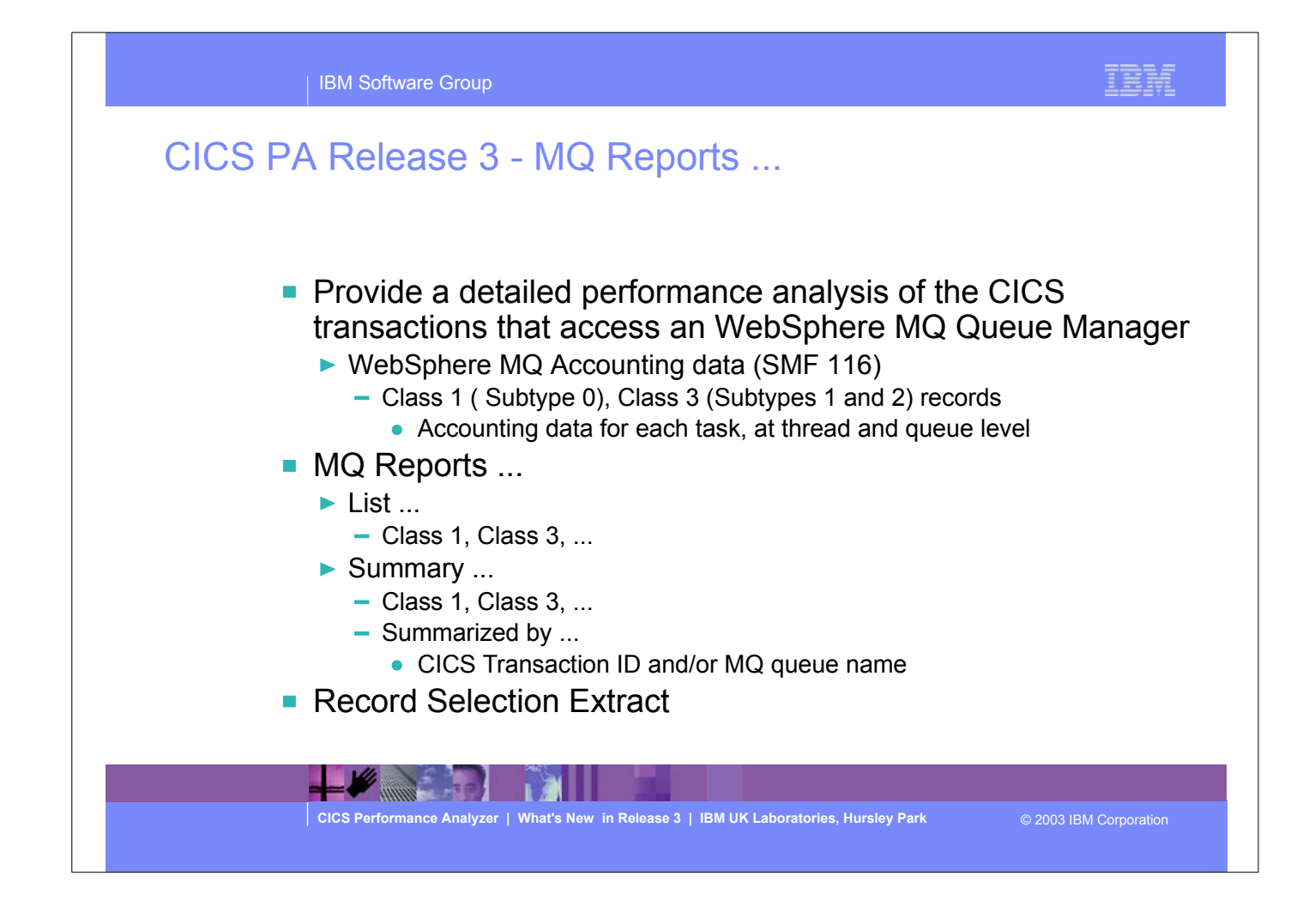

- The CICS PA MQ reports use the WebSphere MQ Accounting data (SMF 116 records) to provide a detailed performance analysis of the CICS transactions that access an MQ queue manager.
- The CICS PA MQ List reports provide a detailed trace of the WebSphere MQ accounting records, reporting the comprehensive performance data contained in the Class 1 and Class 3 records. The MQ Summary reports provide, summarized by either CICS Transaction ID and/or by MQ queue name, an analysis of the MQ system and queue resources used and the transactions they service.
	- Class 1 (Subtype 0) Message manager accounting records, record how much CPU was spent processing WebSphere MQ API calls and the number of MQGET and MQPUT calls.
	- Class 3 (Subtypes 1 and 2) Accounting data for each task, at thread and queue level.

 $\blacktriangleright$  This is a notes page for the audience.

#### CICS PA Release 3 - MQ Reports - Notes ...

The new CICS PA MQ reports use the WebSphere MQ Accounting data (SMF 116 records) to provide a detailed performance analysis of the CICS transactions that access an MQ queue manager.

 The CICS PA MQ List reports provide a detailed trace of the WebSphere MQ accounting records, reporting the comprehensive performance data contained in the Class 1 (Subtype 0) and Class 3

IBM Software Group

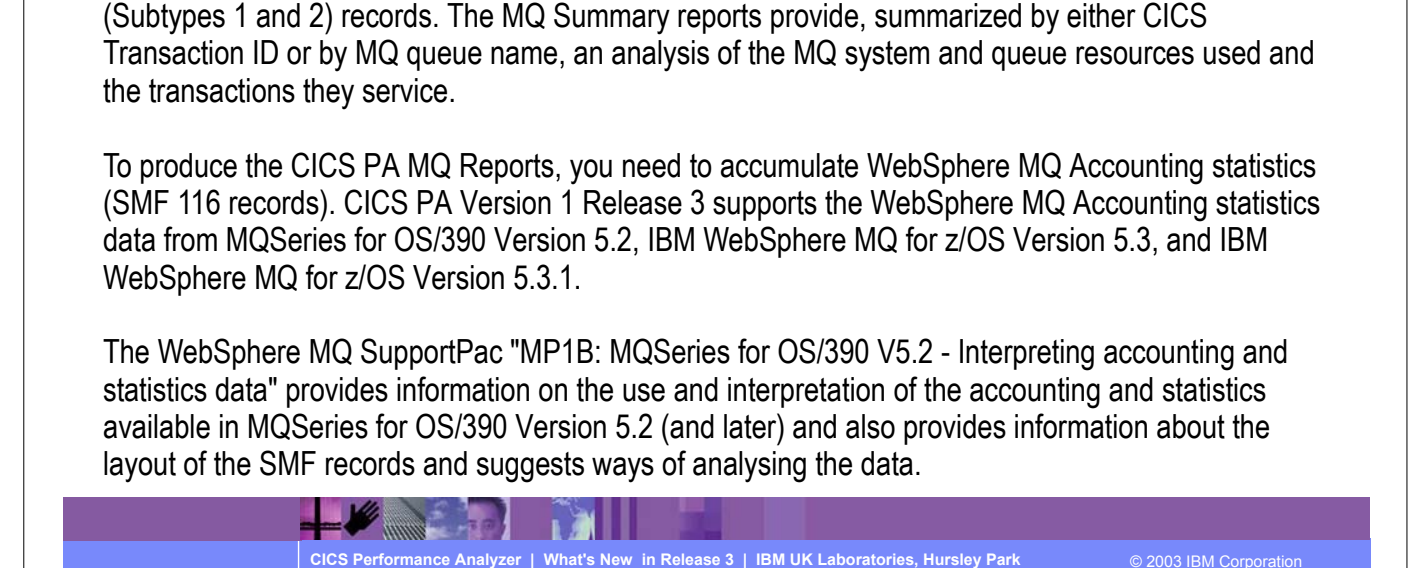

## CICS PA Release 3 - MQ Reports - List ...

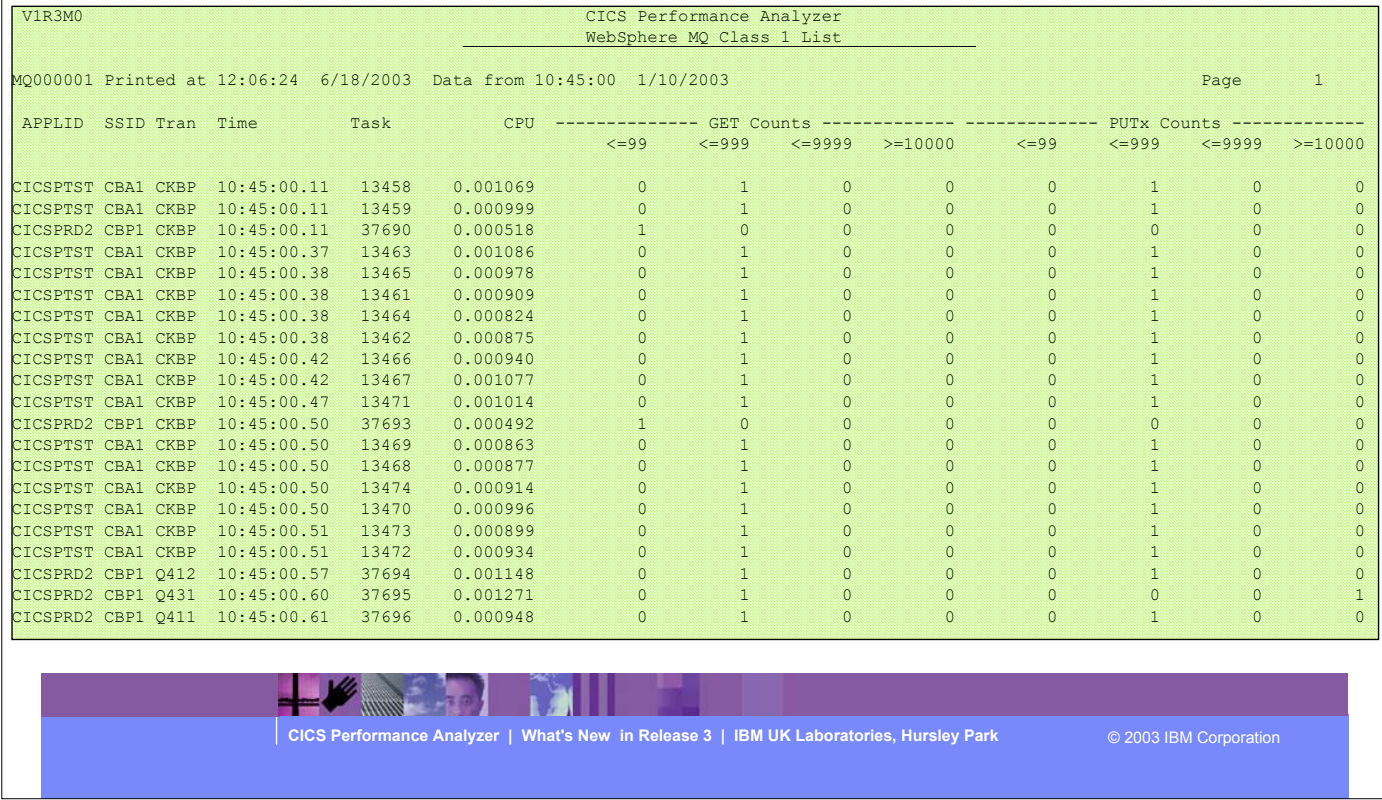

This visual shows an example of the CICS PA MQ Class 1 List Report.

IBM

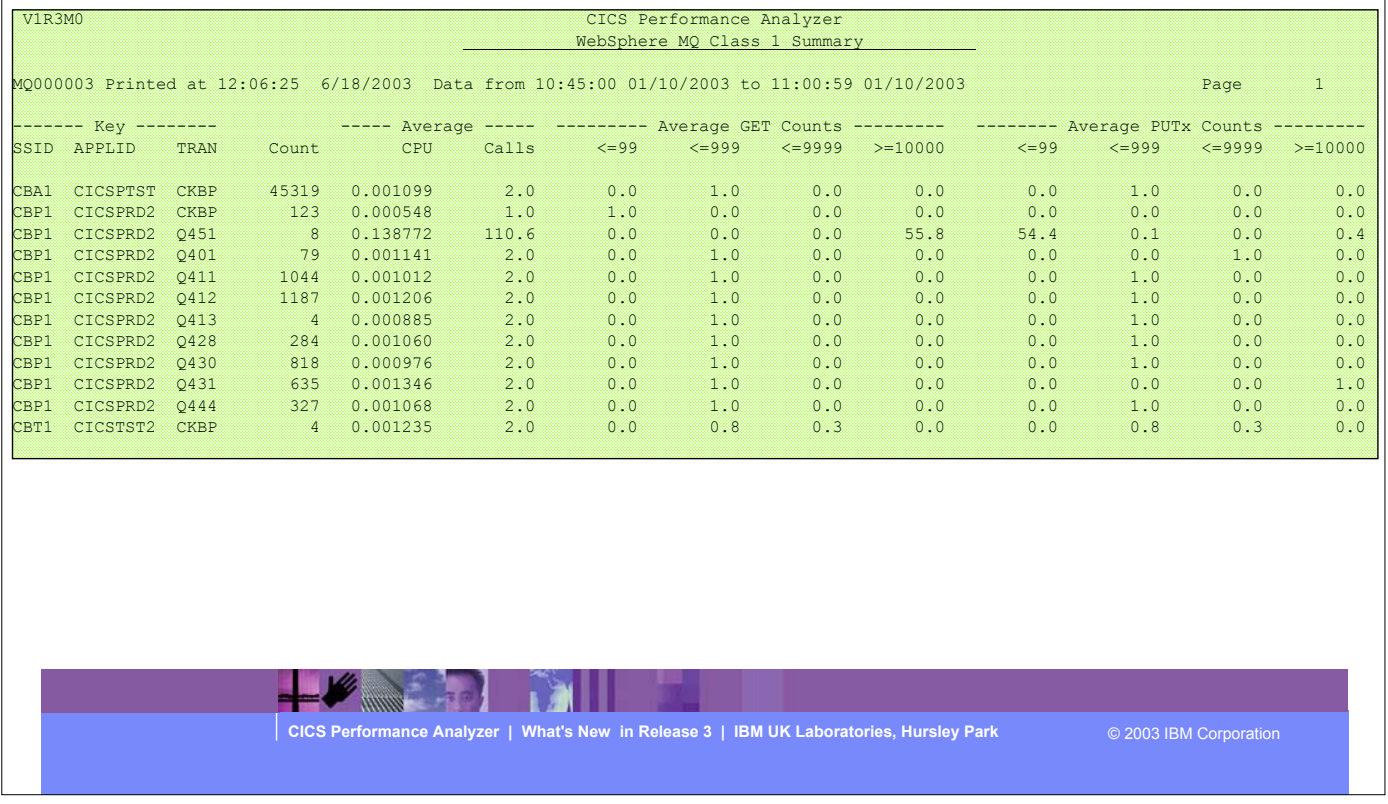

This visual shows an example of the CICS PA MQ Class 1 Summary Report.

IBM

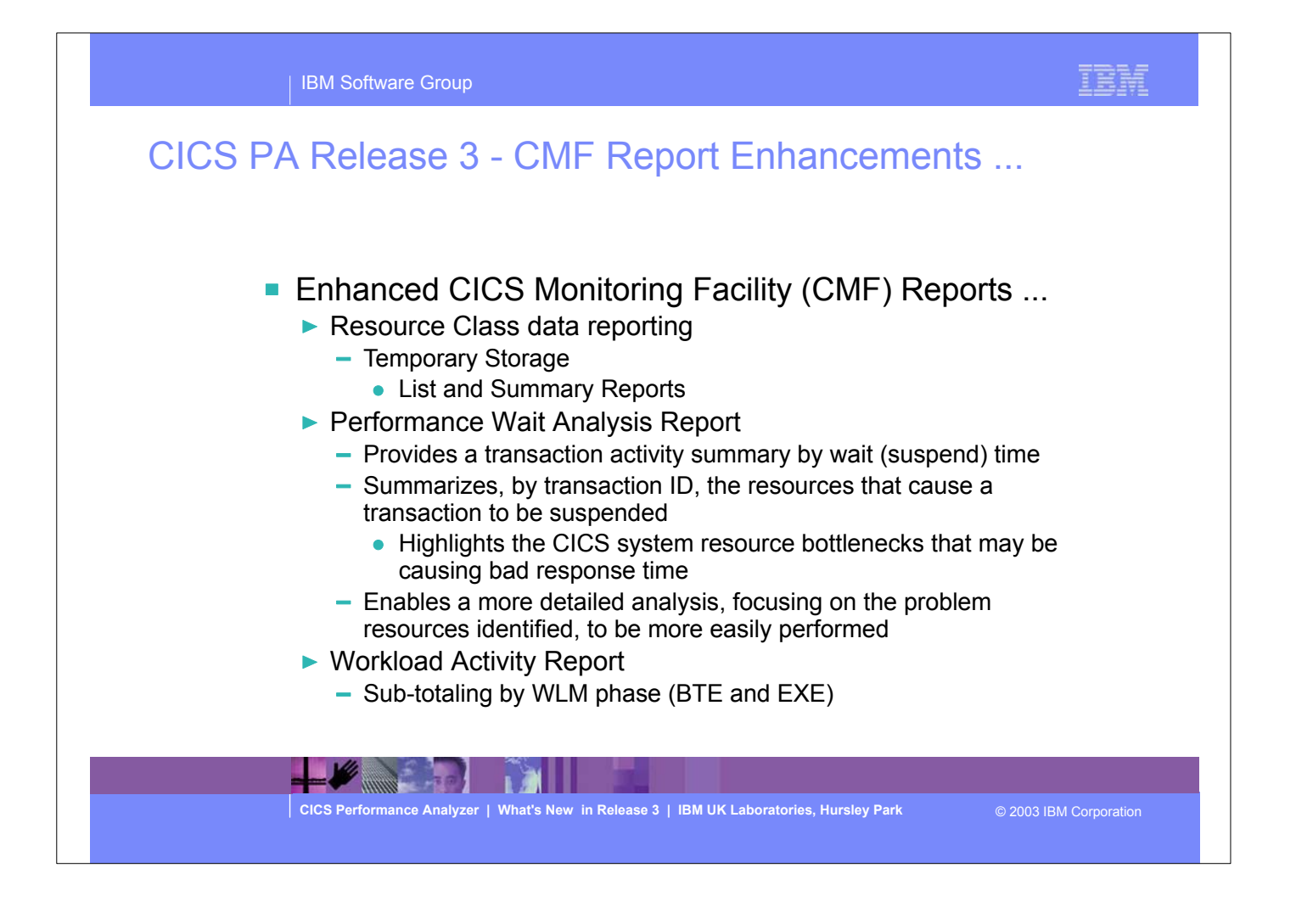

- This visual describes some of the other Report enhancements in CICS PA Release 3, including:-
	- Resource Class data reporting
		- New Resource Usage Reports have been provided an analysis Temporary Storage Queue resource usage by Transaction ID and Temporary Storage Queue resource usage.
	- Performance Wait Analysis Report
		- This new report provides a summary of the transaction activity by wait (suspend) time. This report summarizes, by transaction ID, the resources that cause a transaction to be suspended and highlights the CICS system resource bottlenecks that may be causing bad response time.
	- Workload Activity Report
		- This report has been enhanced to provide sub-totaling by Workload Manager (WLM) Begin-to-End (BTE) and EXEcution phase.
	- $\triangleright$  The next series of visuals has more detail on each of these enhancements.

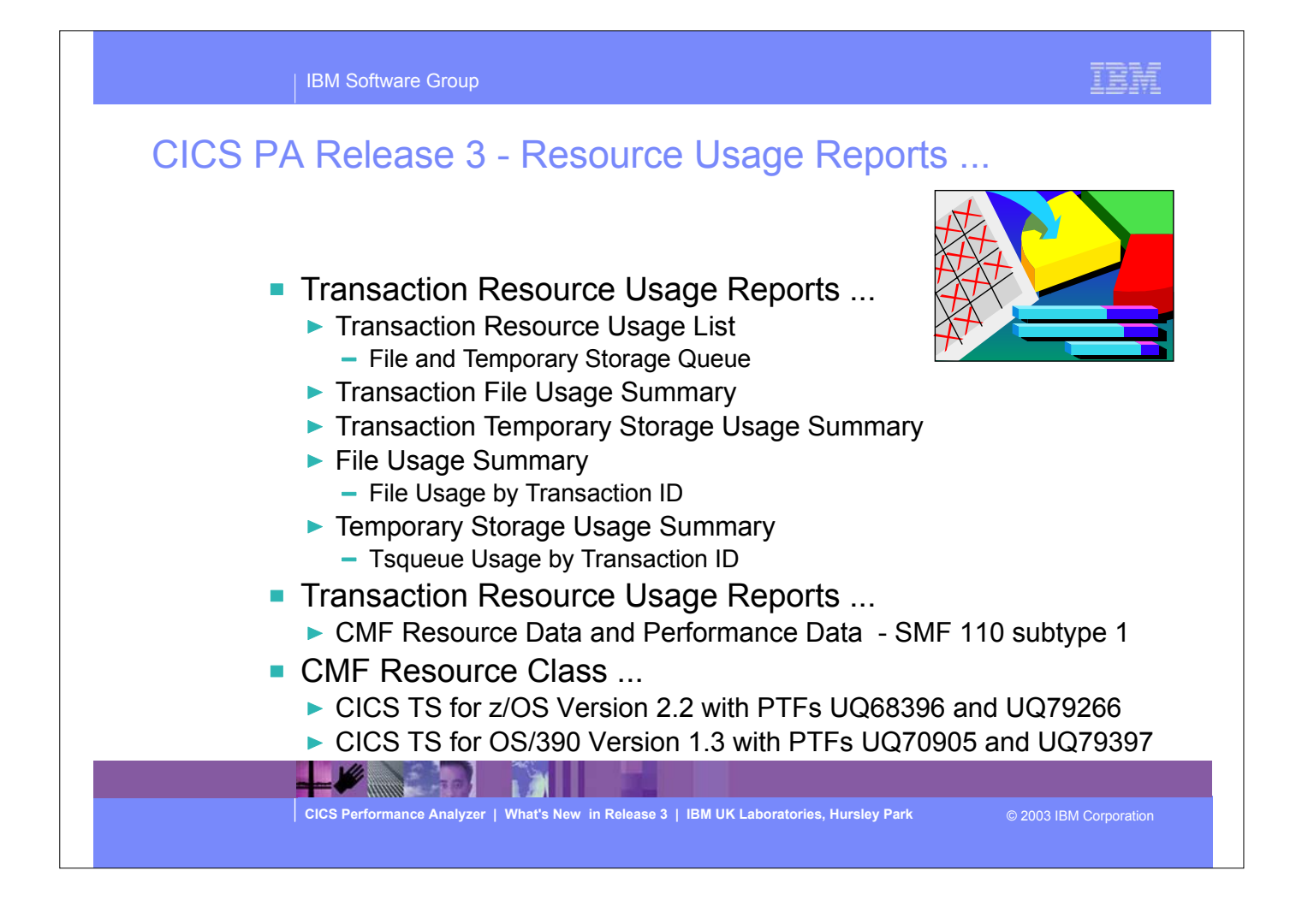

- The CICS PA Transaction Resource Usage Reports provide a detailed analysis of the Resource Class records collected by the CICS Monitoring Facility (CMF). The reports include:-
	- **Transaction Resource Usage List**
	- Transaction File and Temporary Storage Queue Usage Summary
	- ► File and Temporary Storage Queue Usage Summary.
- The CICS PA Tranasction Resource Usage Reports provide an analysis of the File and Temporary Storage Queue resource usage by Transaction ID and also File and Temporary Storage Queue resource usage.
- The new CMF Resource Class was introduced and enhanced in CICS Transaction Server for z/OS Version 2.2 with PTFs UQ68396, UQ71829 and UQ79266 (for APARs PQ63143, PQ67561 and PQ76703) and in CICS Transaction Server for OS/390 Version 1.3 with PTF UQ70905 and UQ79397 (for APARs PQ63141 and PQ76698).

# CICS PA Release 3 - Resource Usage Reports - Notes ... The CICS PA Transaction Resource Usage Reports provide a detailed analysis of the Resource Class

records collected by the CICS Monitoring Facility (CMF). The reports include:-

- **>Transaction Resource Usage List**
- Transaction File Usage Summary and Transaction Temporary Storage Usage Summary
- File Usage Summary and Temporary Storage Usage Summary

The Transaction Resource Usage List report provides a list of all Transaction resource class records in the sequence that they appear in the SMF file. It gives Transaction Information, detailing their individual File and Temporary Storage Queue usage.

The Transaction File Usage Summary report summarizes File usage by Transaction ID. For each Transaction ID, it gives Transaction information and File Control statistics followed by a breakdown of File usage for each File used.

The Transaction Temporary Storage Usage Summary report summarizes Temporary Storage Queue usage by Transaction ID. For each Transaction ID, it gives Transaction information and Temporary Storage statistics followed by a breakdown of Tsqname usage for each Temporary Storage Queue used. The File Usage Summary report summarizes File activity. For each File, it gives a breakdown of File usage by Transaction ID.

The Temporary Storage Usage Summary report summarizes Tsqueue activity. For each Tsqueue, it gives a breakdown of Temporary Storage Queue usage by Transaction ID.

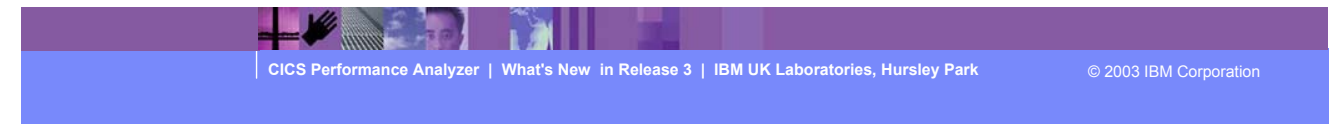

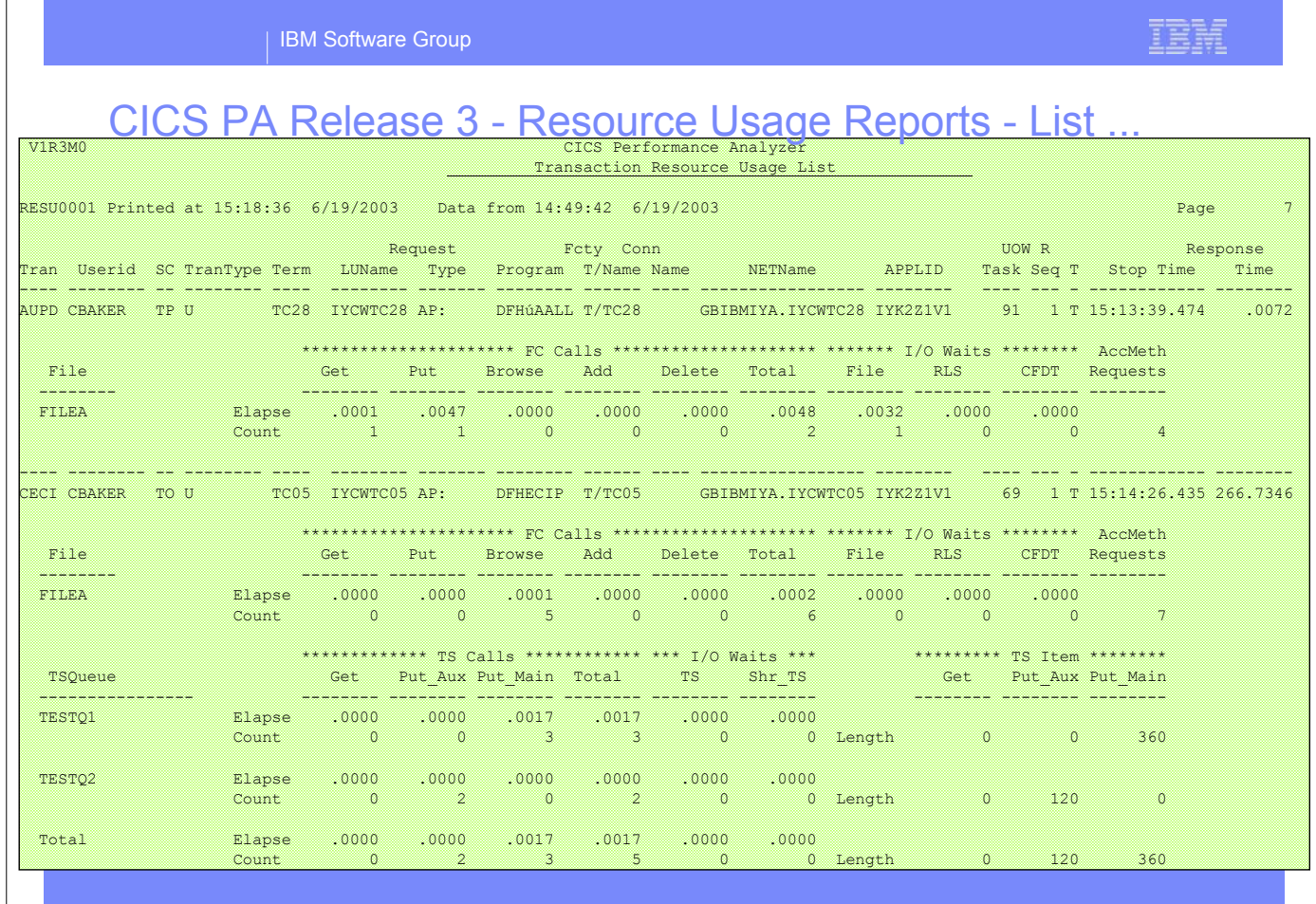

This visual shows an example of the CICS PA Transaction Resource Usage List Report.

The Transaction Resource Usage List report provides a list of all Transaction resource class records in the sequence that they appear in the SMF file. It gives Transaction Information, detailing their individual File and Temporary Storage Queue usage.

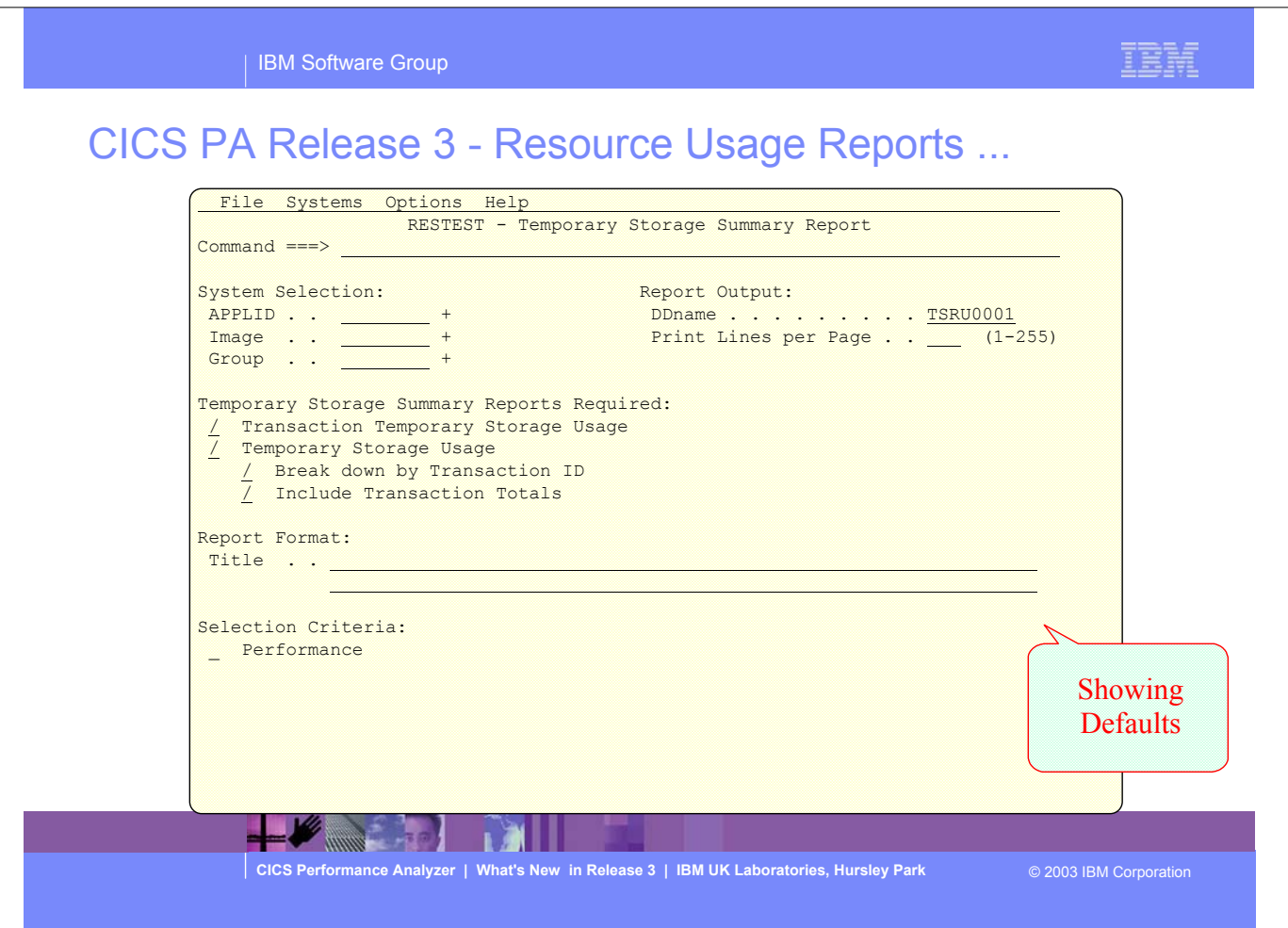

This visual shows the Transaction Resource Usage Report panel showing the options available when requesting a Transaction Resource Usage Summary Report.

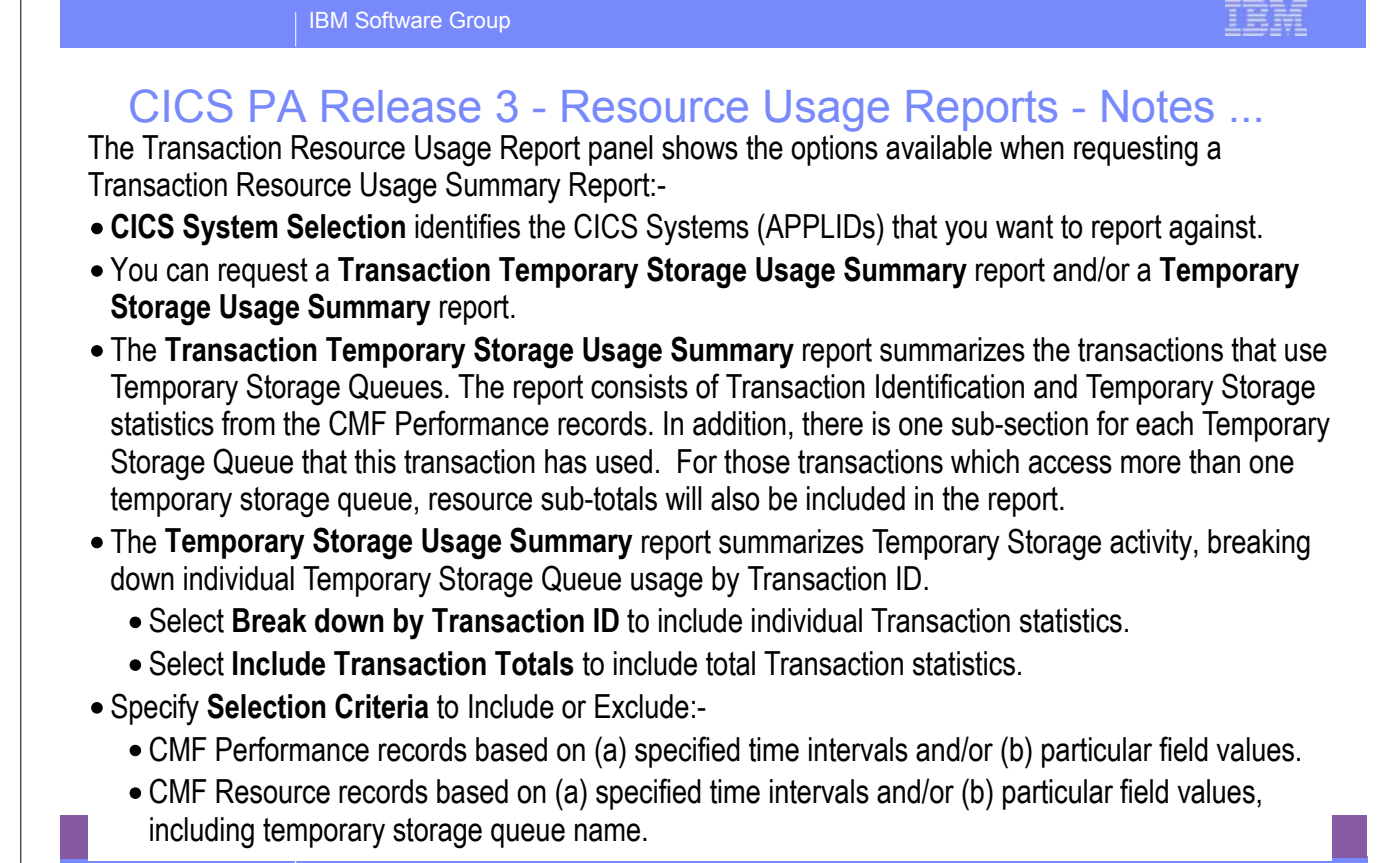

**CICS Performance Analyzer | What's New in Release 3 | IBM UK Laboratories, Hursley Park** © 2003 IBM Corporation

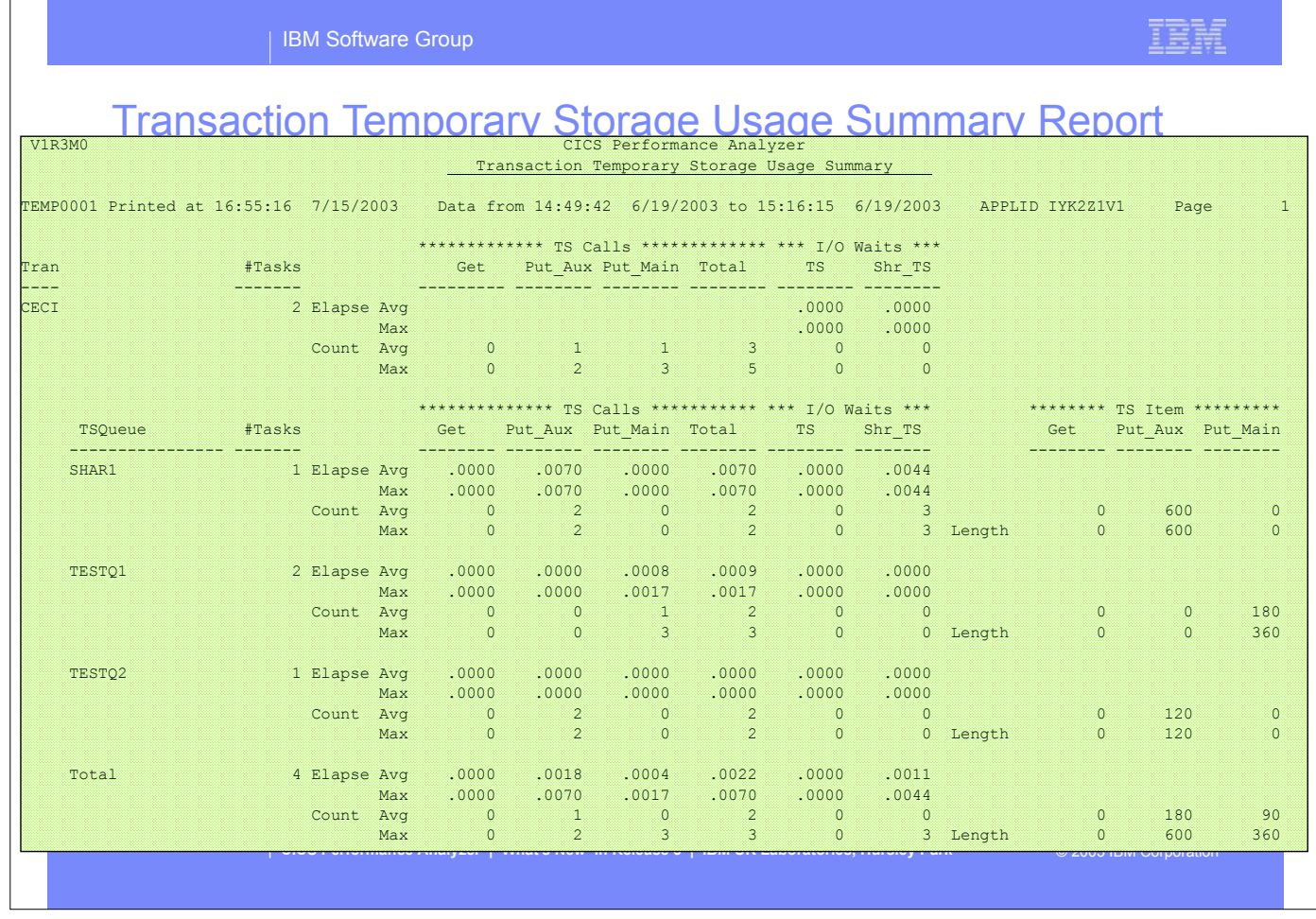

This visual shows an example of the CICS PA Transaction Temporary Storage Usage Summary Report.

► The Transaction Temporary Storage Usage Summary report summarizes Temporary Storage Queue usage by Transaction ID. For each Transaction ID, it gives Transaction information and Temporary Storage statistics followed by a breakdown of Tsqueue usage for each Temporary Storage Queue used.

## Resource Usage Reports - Temp Storage Usage Summary

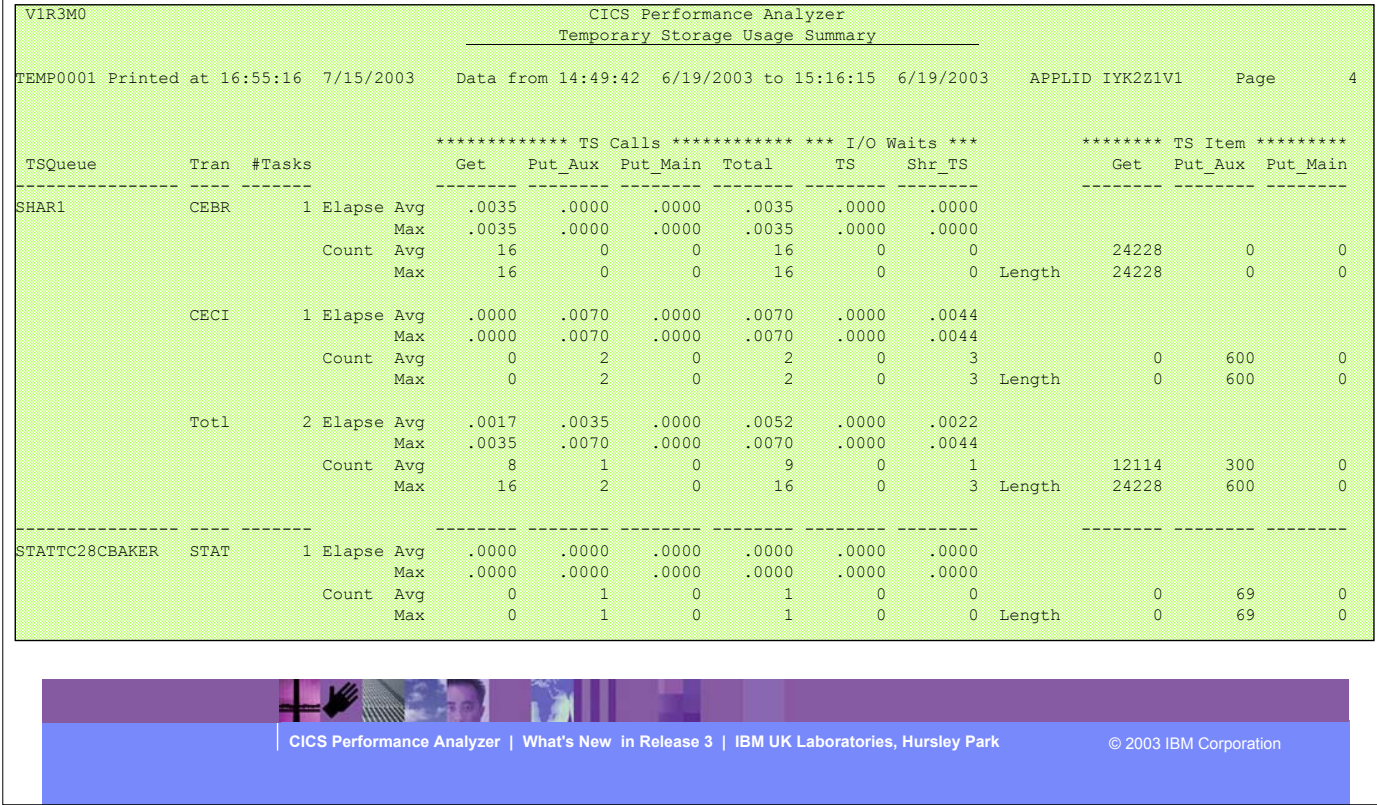

- This visual shows an example of the CICS PA Temporary Storage Usage Summary Report.
- The Temporary Storage Usage Summary report summarizes Tsqueue activity. For each Tsqueue, it gives a breakdown of Temporary Storage Queue usage by Transaction ID.

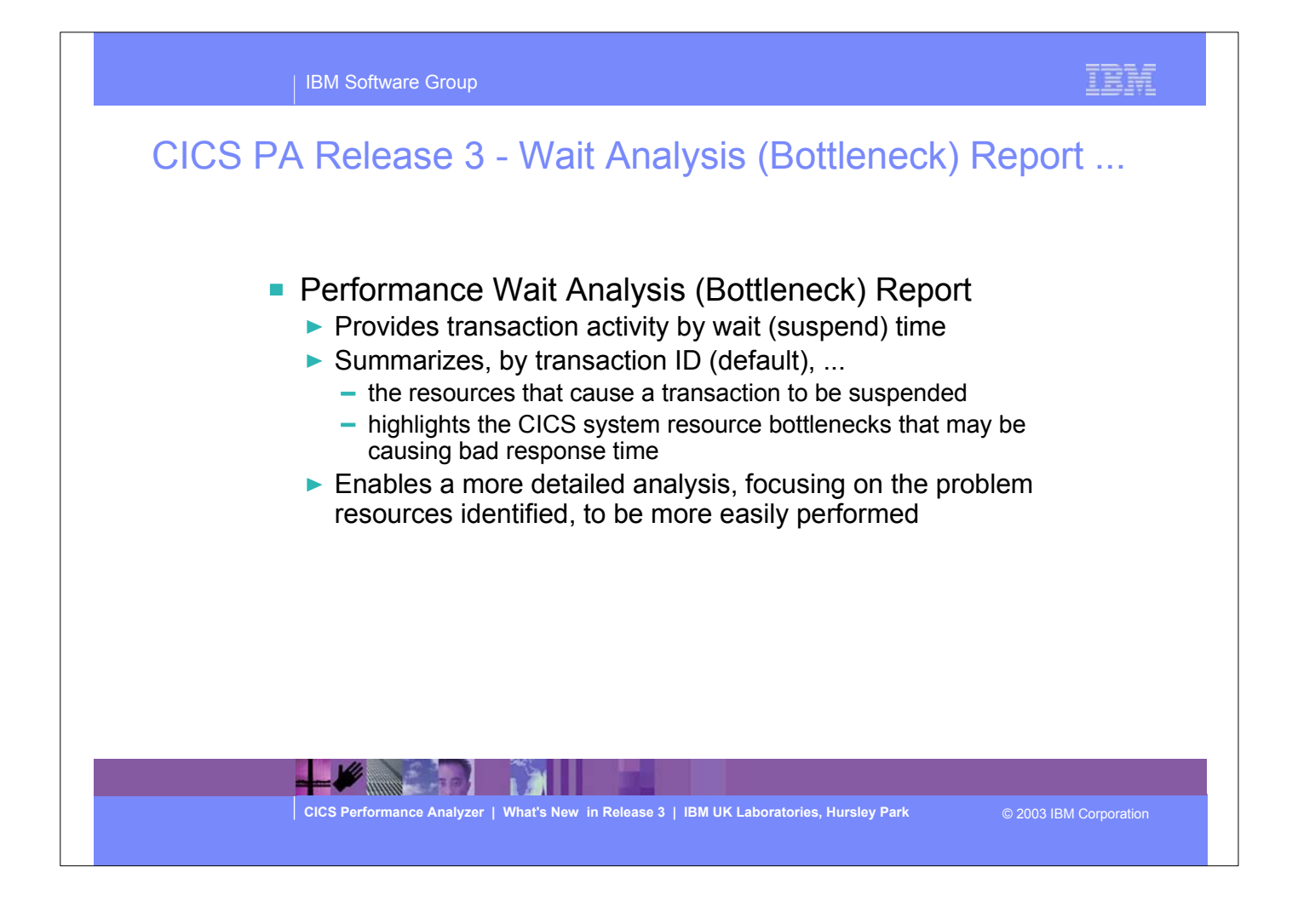

- The Performance Wait Analysis Report provides a summary of the transaction activity by wait (suspend) time. This report summarizes, by transaction ID, the resources that cause a transaction to be suspended and highlights the CICS system resource bottlenecks that may be causing bad response time. This report enables a more detailed analysis, focusing on the problem resources identified, to be more easily performed.
- The Performance Wait Analysis Report Report is only supported for CMF performance class data from CICS Transaction Server for OS/390 Version 1.3 or later.

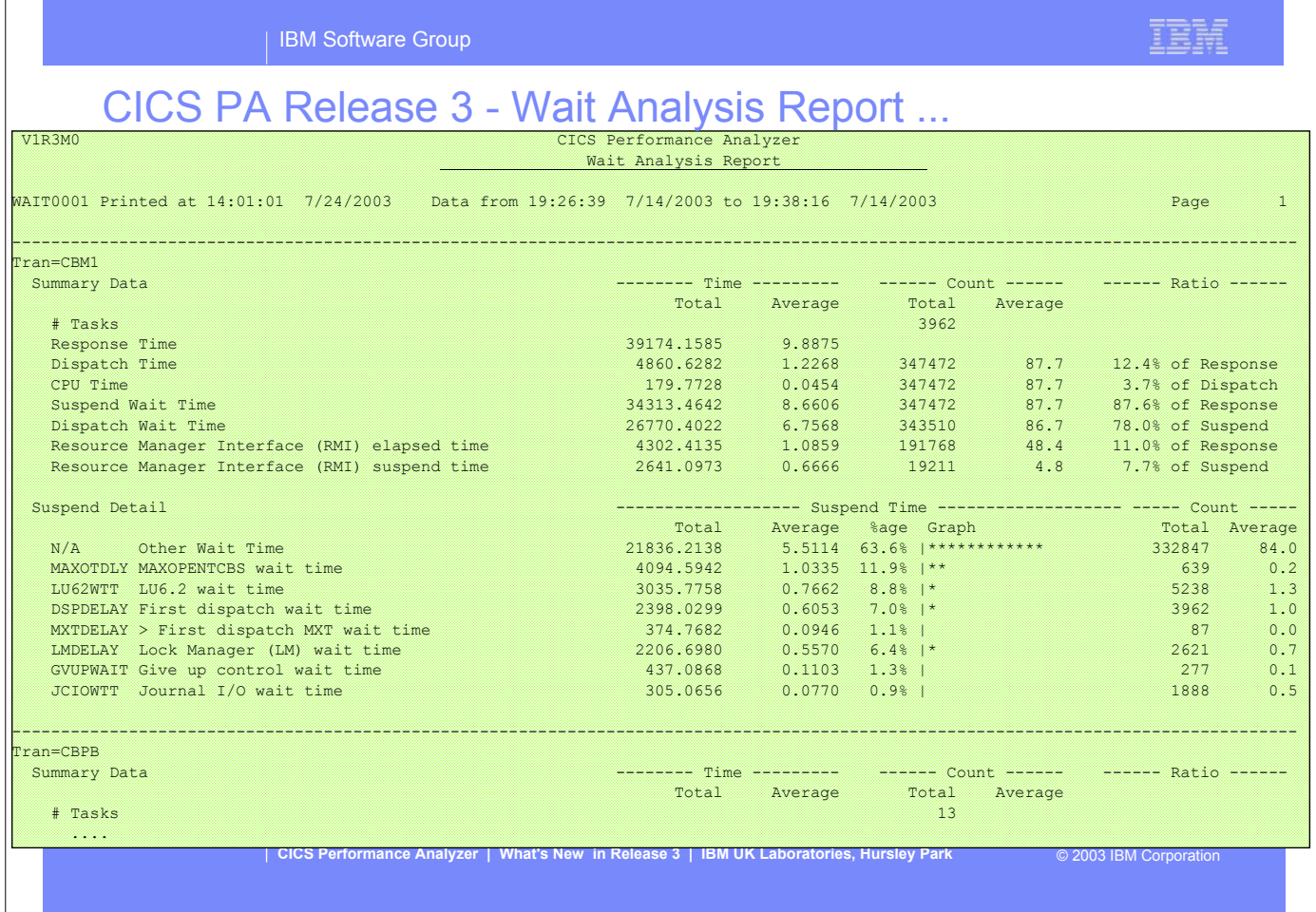

This visual shows an example of the new Performance Wait Analysis Report.

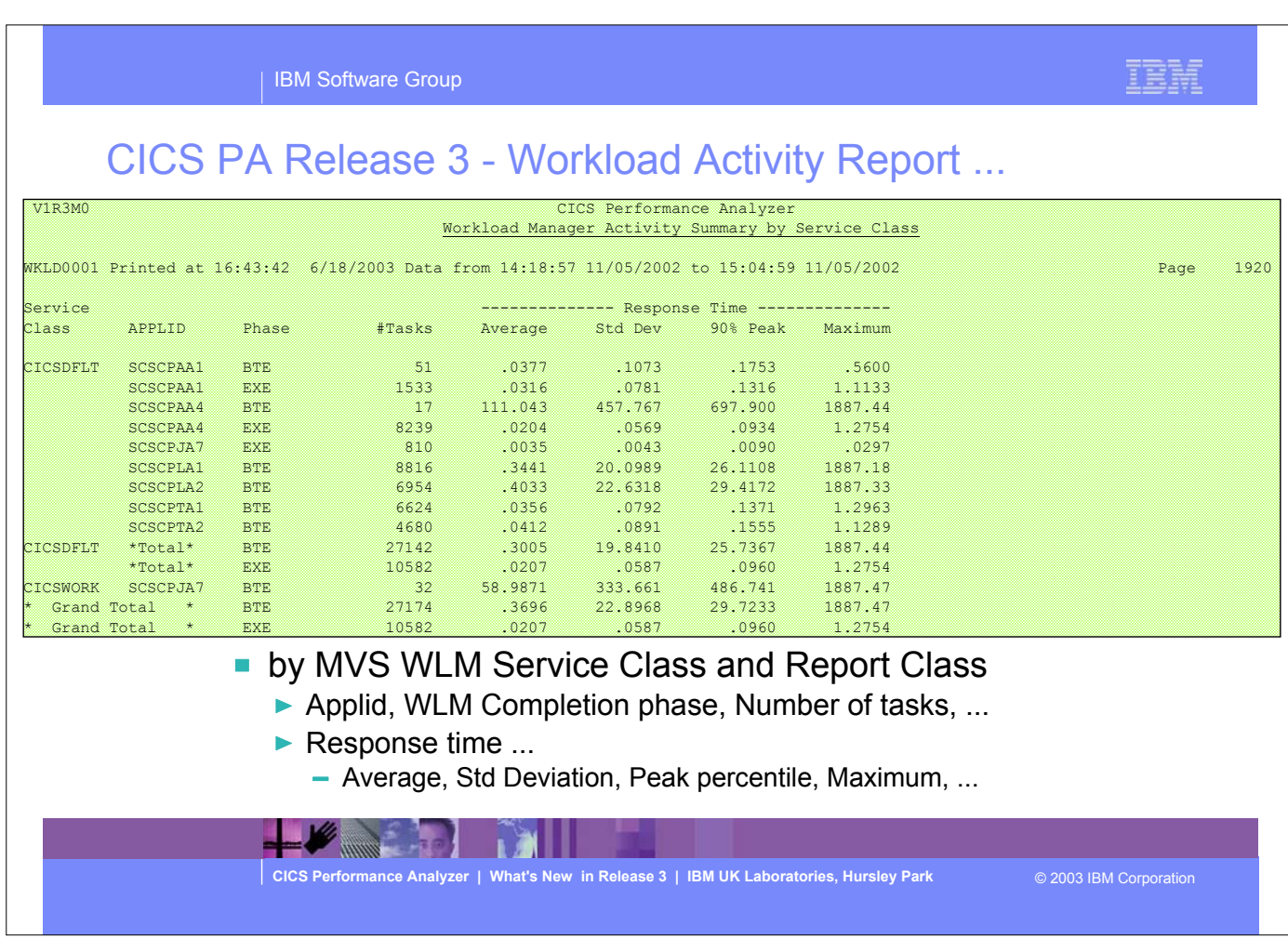

This visual shows an example of the enhanced CICS PA Workload Activity Summary Report.

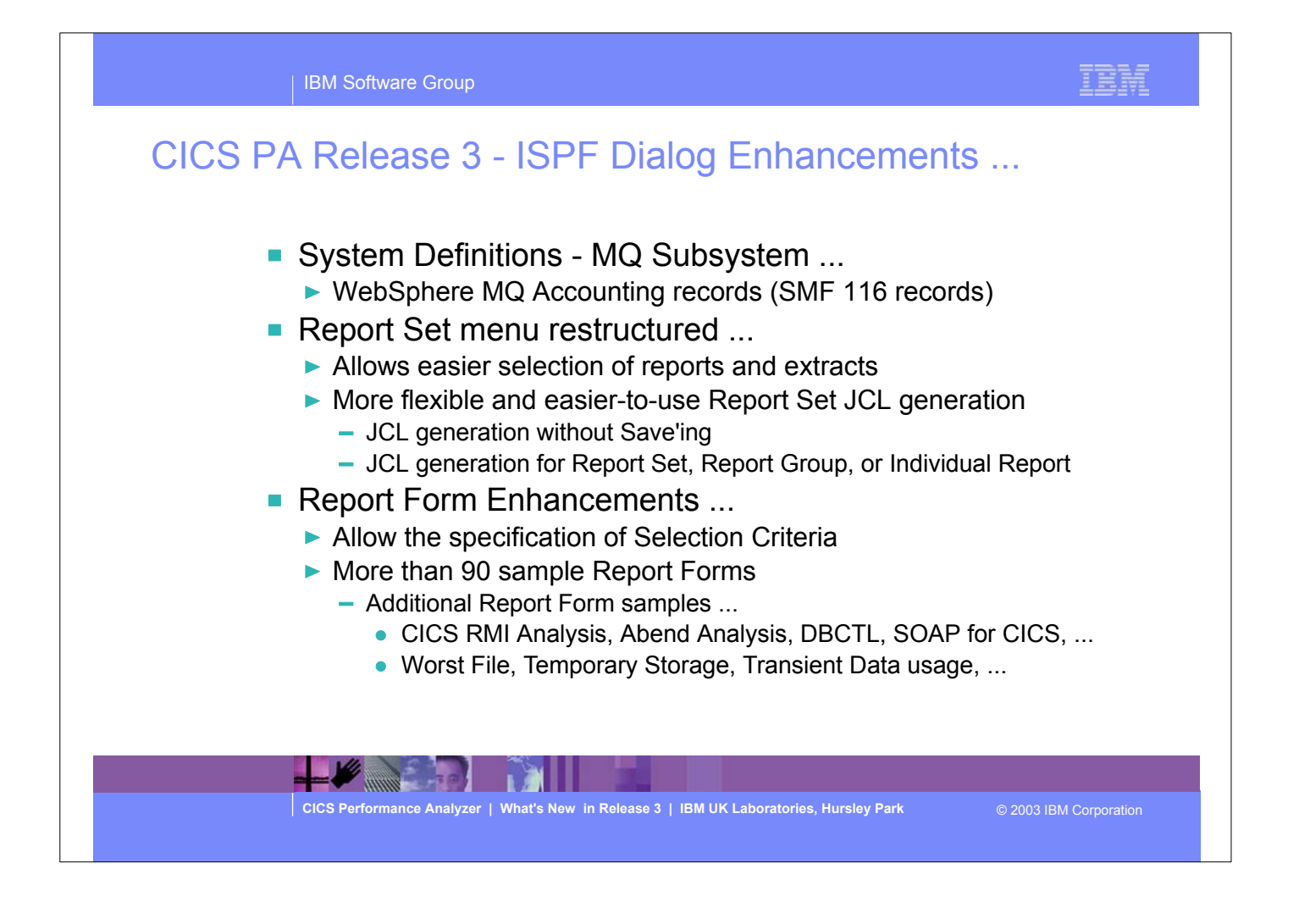

- CICS PA Release 3 also includes a number of enhancements to the TSO ISPF dialog. These enhancements include:-
	- Support for MQ Subsystems in CICS PA System Definitions.
	- Restructuring of the Report Set menu to allow easier selection of the reports and extracts. The Report Categories can be expanded (to show) or collapsed (to hide) the reports.
	- You can also now generate the JCL not only for an entire Report Set but for a Report Category or an individual Report.
	- In addition, the dialog will now allow you to submit your Report Set request without first having the save any changes.
	- Report Form enhancements include:-
		- Selection Criteria can now be included in the Report Form in order to apply filtering that is applicable to the resources being reported by the Report Form.
		- there are now some 90 sample Report Forms covering every aspect of transaction performance and resource usage.

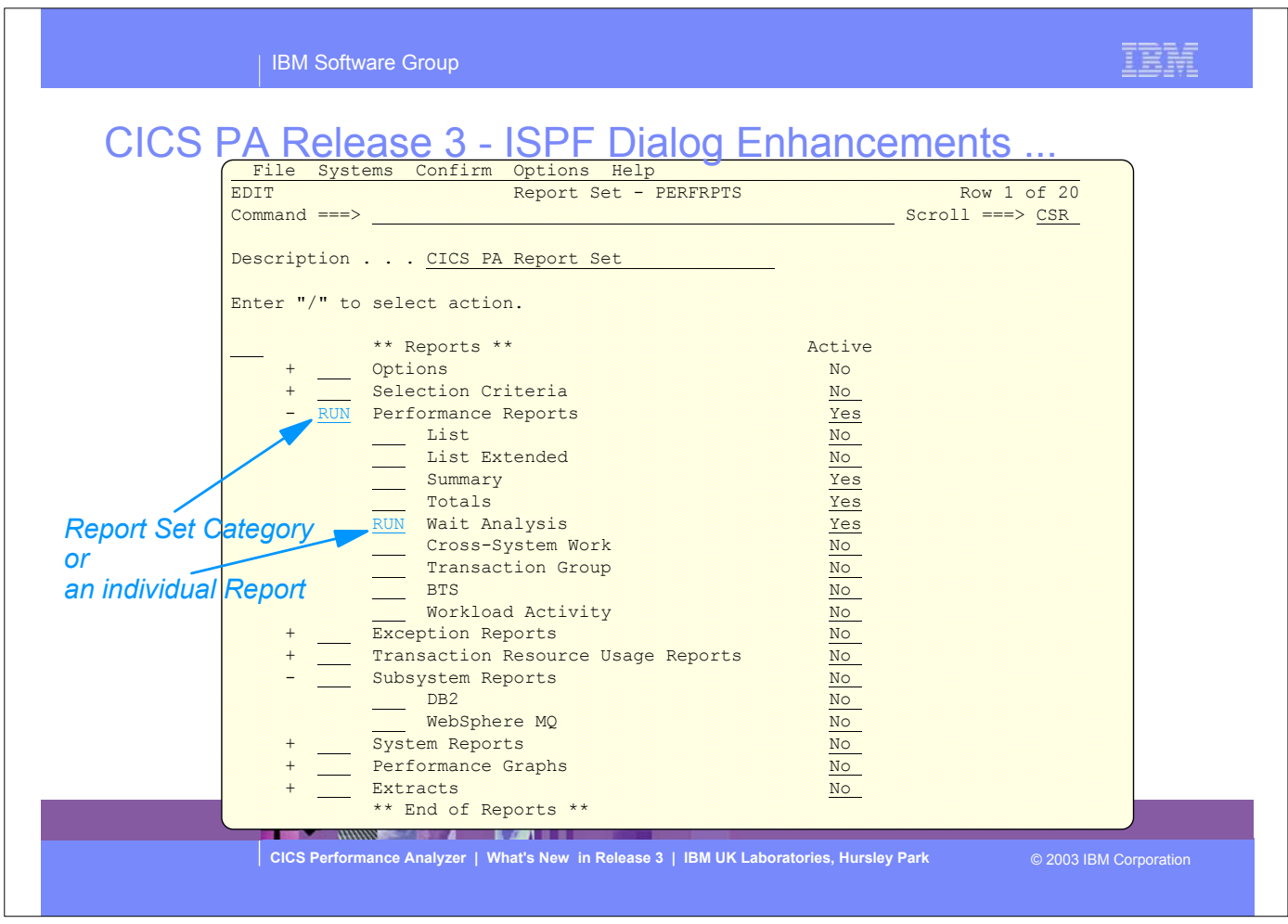

This visual shows an example of the restructured Report Set menu. The presentation of reports has changed to a tree structure. The Report Categories can be expanded (to show) or collapsed (to hide) the reports. You can also now generate the JCL not only for an entire Report Set but for a Report Set Category or an individual Report.

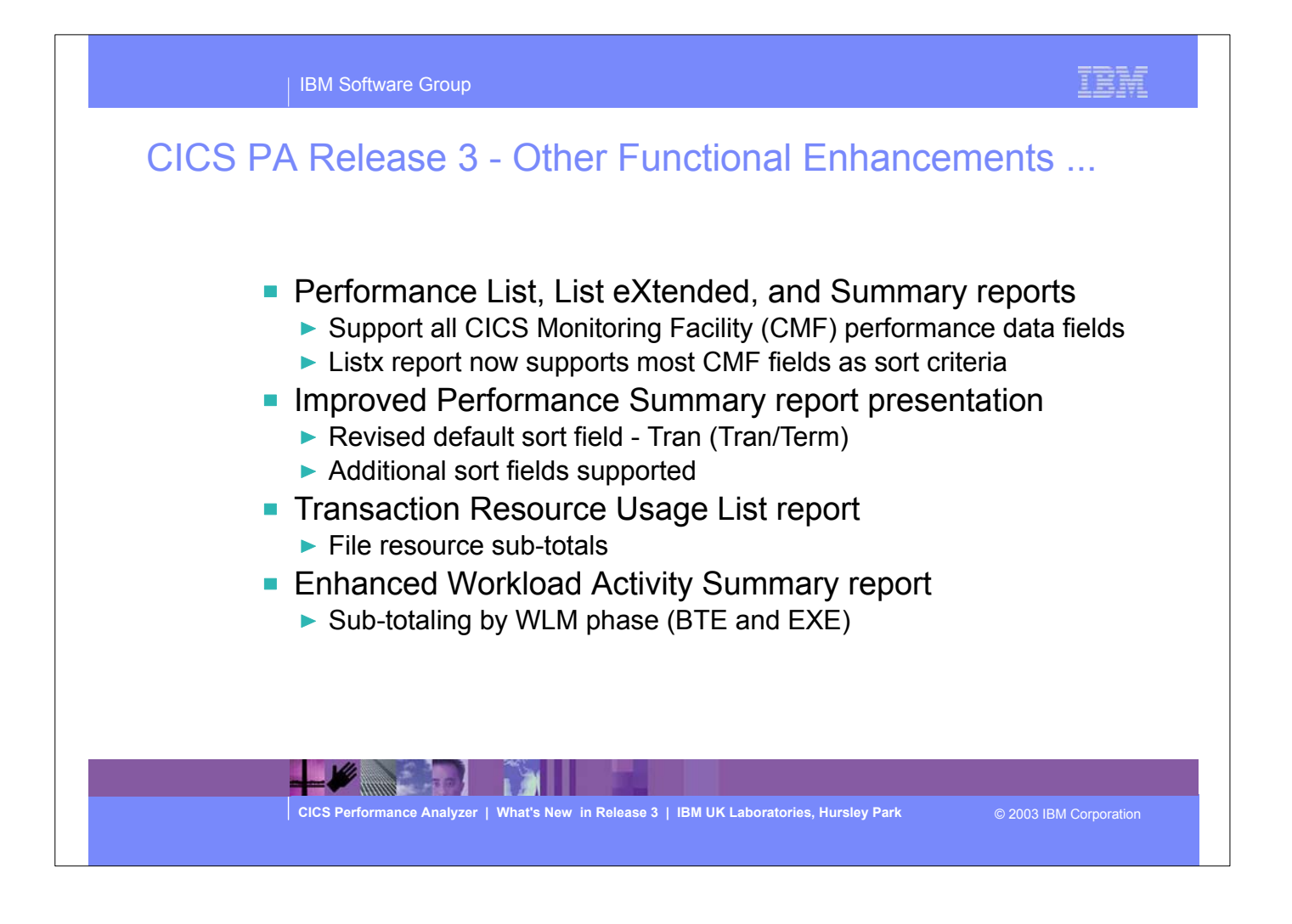

- This visual highlights some of the other functional enhancements in CICS PA Release 3. They include:-
	- ► Performance List, List eXtended and Summary reports now support all CICS Monitoring Facility (CMF) performance data fields.
	- Performance ListX report now supports most of the CMF data fields as sort criteria.
	- Performance Summary Report default sort criteria changed to just the Transaction ID (Tran ID/Term ID in Release 2).
	- Transaction Resource Usage List report has been enhanced to include File resource sub-totals in order to enable easier comparison with the performance class data.
	- Workload Activity Report has been enhanced to provide sub-totaling by Workload Manager (WLM) Begin-to-End (BTE) and EXEcution phase.

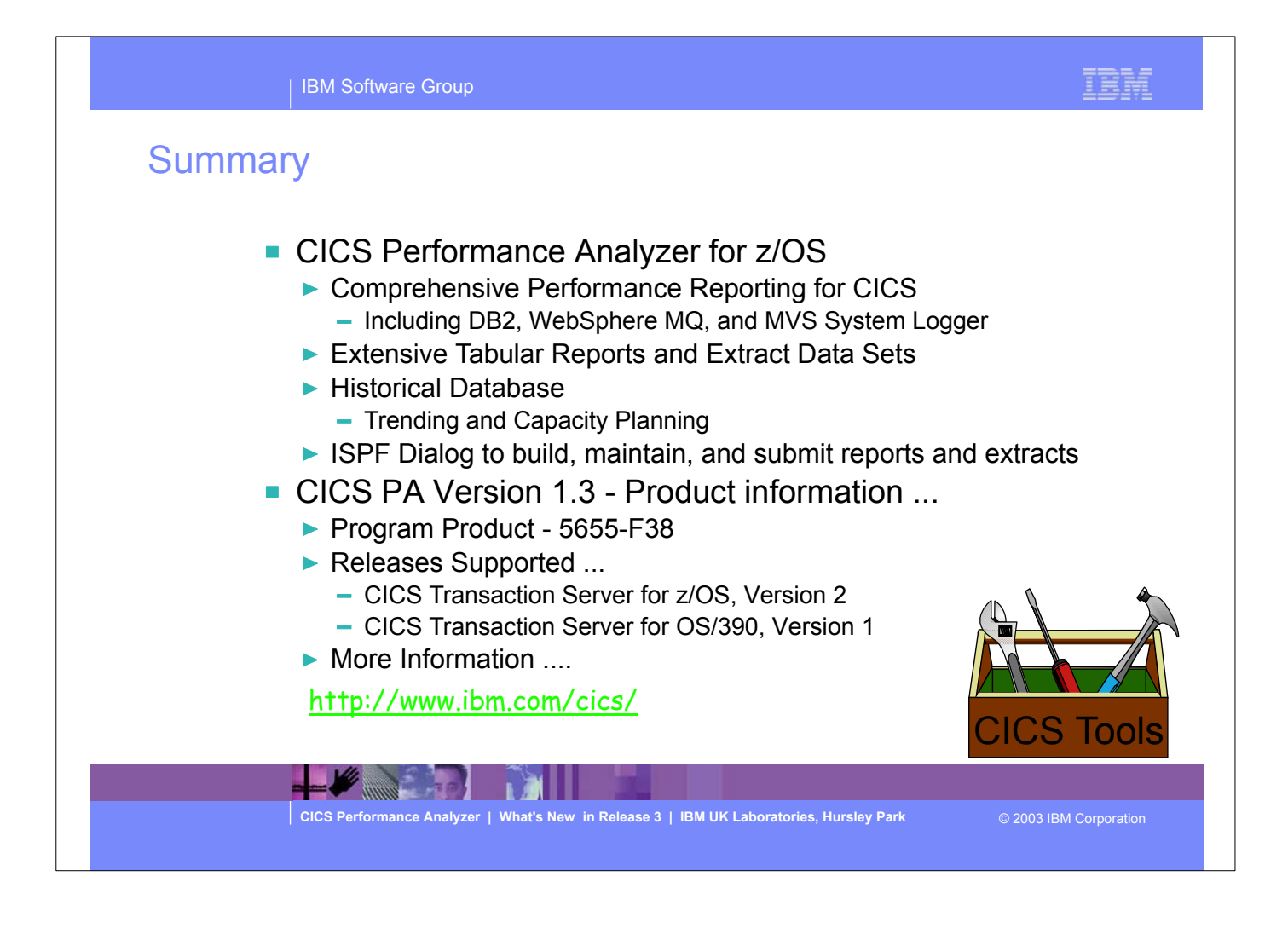

- So to summarize:-
	- The CICS Performance Analyzer for z/OS provides a comprehensive Performance Reporting tool for CICS and related subsystems. It includes many reports and extracts, including DB2, WebSphere MQ, and the MVS System Logger.
	- CICS PA Version 1 Release 3 was announced on the 5th August 2003 and is generally available on the 29th August 2003. CICS PA Version 1.3 supports CICS Transaction Server for z/OS Version 2, CICS Transaction Server for OS/390 Version 1, and CICS for MVS/ESA Version 4.1. For the DB2 Reports, CICS PA Version 1.3 supports DB2 Versions 5, 6, 7, and 8. For the WebSphere MQ Reports, CICS PA Version 1.3 supports MQSeries for OS/390 Version 5.2, IBM WebSphere MQ for z/OS Version 5.3, and IBM WebSphere MQ for z/OS Version 5.3.1.